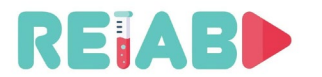

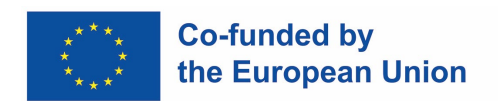

### **Repository of Open Educational Resources for Laboratory Support in Engineering and Natural Science-RELAB**

## <span id="page-0-0"></span>**Project Intellectual Output 3 Tutorial para la realización técnica de vídeos "Experimentos de un minuto"**

*version 1.0, Feb 28th 2022*

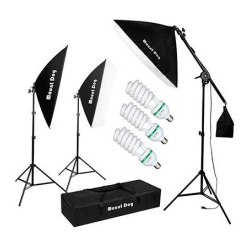

"This project has been funded with support from the European Commission. This publication reflects solely the views of the author, and the Commission cannot be held responsible for any use that may be made of the information contained therein."

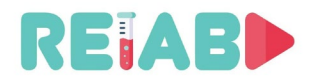

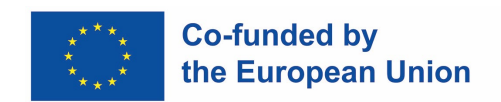

## **Table of Contents**

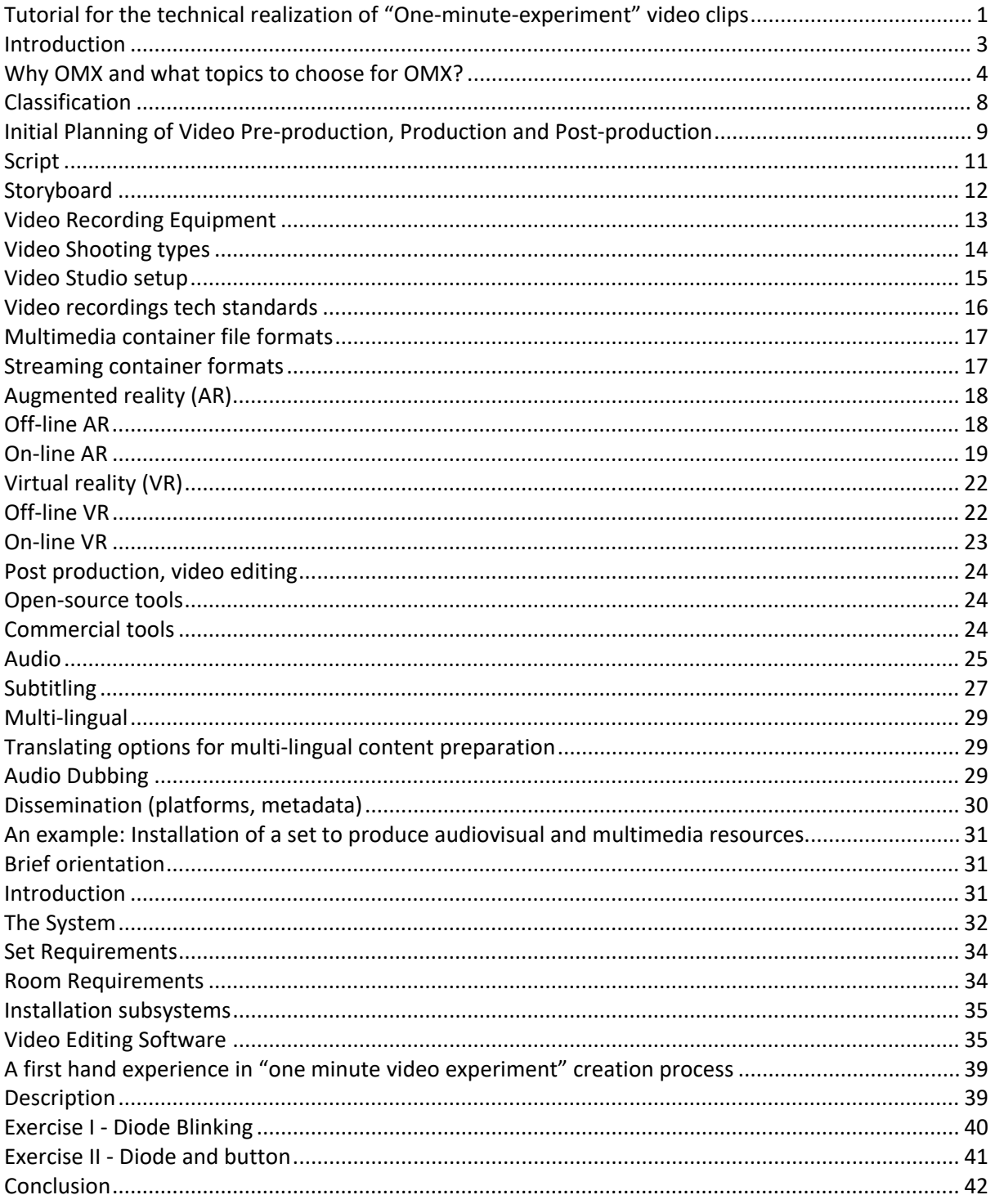

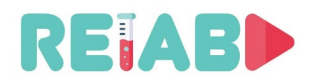

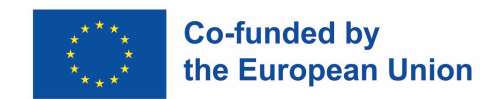

#### <span id="page-2-0"></span>**Introducción**

Un "Experimento de un minuto" (abreviado OMX por sus siglas en inglés) es un videoclip de duración limitada, típicamente en un rango de 1-5 minutos, que representa ejercicios de laboratorio, soluciones técnicas, fenómenos interesantes, conceptos teóricos (por ejemplo, leyes físicas), resultados o conclusiones. En una taxonomía más general de materiales didácticos, esto puede considerarse como un objeto estático.

Teniendo en cuenta el ritmo de la vida moderna y la disminución constante de la capacidad de atención de nuestros estudiantes, esta tarea puede ser bastante desafiante y requerir una planificación cuidadosa.

La intención de este tutorial es proporcionar orientación a grupos pequeños o profesores individuales, que planean crear sus propios materiales de video, bajo el supuesto de un apoyo bajo o moderado por parte de la institución, ya sea financiero o asistencial. Aquellas instituciones que tienen equipos o recursos dedicados para preparar materiales de video probablemente ya estén muy familiarizadas con este tema, por lo que no son el objetivo principal de este tutorial.

Como tal, OMX está destinado a ser un complemento importante en la educación digital, tanto como material introductorio a ciertas conferencias, temas, ejercicios de laboratorio y también como material de aclaración de apoyo. Por lo general, puede incluir mini-clases y videos describiendo el experimento. La idea principal es proporcionar a los estudiantes unidades didácticas importantes para ser explicadas rápidamente, subrayando y representando los elementos más importantes.

Además, las partes más dirigidas o triviales, pero importantes, de una clase o lección, como la explicación de cómo usar un osciloscopio, un voltímetro, un ensamblaje o la configuración de un laboratorio, se pueden abordar de esta manera, y siempre están disponibles para los estudiantes a través de un repositorio abierto no necesariamente completamente público (requiriendo, por ejemplo, el inicio de sesión del estudiante en un curso virtual en Moodle).

Los vídeos pueden ser completos, cubriendo un solo tema, pero también pueden ser parte de series relevantes incluyendo, por lo tanto, referencias o enlaces a vídeos anteriores o futuros del mismo tipo y sobre el mismo tema. Se debe prestar gran atención a la información proporcionada, que respete las normas éticas y científico-educativas y se recomienda insertar comentarios u observaciones intermitentes menos rígidas / estrictas en la vida cotidiana y ejemplos que puedan atraer y mantener la atención de los estudiantes.

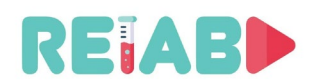

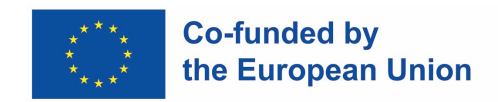

#### <span id="page-3-0"></span>**¿Por qué OMX y en qué temas usarlos?**

El video y los recursos multimedia pueden ofrecer una cantidad de información mucho mayor que la lectura, pero hay MUCHO más que eso. El objetivo final del proceso de enseñanza es hacer que los estudiantes entiendan el tema, no solo tomar conciencia de un montón de hechos o datos relevantes. Es igualmente importante, aumentar la productividad del aprendizaje, es decir, reducir el tiempo del estudiante para alcanzar este objetivo (de comprender el tema y permitirle expandir el conocimiento de forma autónoma).

Incluso la comparación entre leer texto en papel vs en pantalla muestra ciertos resultados interesantes. Por ejemplo, cuando se leen textos de varios cientos de palabras o más, el aprendizaje es generalmente más exitoso cuando está en papel que en pantalla. Por lo tanto, los OMX por sí solos no pueden ser la herramienta principal. Sin embargo, sí pueden ser el valiosos como recurso complementario educativo, especialmente en el aumento de la productividad del aprendizaje.

Todos somos conscientes de los desafíos de la era moderna para los estudiantes como: disminución de la concentración, alcance / duración de la atención, mentalidad de entretenimiento, multitarea frecuente mientras consumen contenido digital, falta de punto de referencia del mundo real, revisión reducida de lo que ya se está leyendo / viendo. Dicho todo esto: los OMX son un contenido digital y, como tal, incluyen todos los problemas y ventajas asociados a este tipo de recursos.

Las plataformas de comunicación modernas están abrumadoramente presentes. Los estudiantes de la generación X están acostumbrados a esta forma de comunicación y acceso al contenido. Los hábitos y expectativas de los estudios han cambiado significativamente durante los últimos 20 años.

Teniendo en cuenta la relativa facilidad de creación de contenido, las instituciones educativas oficiales necesitan continuar sus esfuerzos en dar un paso adelante y llenar el vacío de los materiales "oficiales" modernos de difusión de información. Esto ayudará a mantener su relevancia, pero aún más importante, "luchará" contra la difusión incontrolada de materiales no oficiales, cuasi-enseñanza, por no mencionar cuasi científicos, socavando la base misma del método científico, así como la educación de la generación más joven.

Dicho esto, es necesario preguntarnos cuál sería la diferenciación, y no ser otro editor de videos, como muchos en plataformas populares.

Así, es necesario reflexionar acerca de las siguientes cuestiones o posibles usos relacionados a OMX "oficiales":

- Buenos métodos para exponer los conceptos clave de manera comprensible
- 'Calentamiento' o introducción para otro contenido de enseñanza, como listar preguntas o presentar problemas de la vida real que ciertos temas / cursos de enseñanza intentan abordar o responder
- 'Calentamiento' o introducción al ejercicio de laboratorio
- Aclarar usando el método visual ciertos fenómenos difíciles de entender
- Métodos disponibles adecuados: grabación en vivo, grabación de screencast, animación, AR, infografías…

En la selección del tema correcto para OMX, debemos tener en cuenta: el diseño de la historia, el papel que jugará la visualización a través del OMX, la progresión de la historia y líneas de conclusión, etc. Es decir, es importante considerar qué queremos lograr exactamente con ciertos OMX.

# REIABI

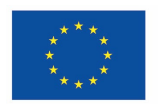

#### **Co-funded by** the European Union

Las lecciones largas y complejas, que requieren una atención o concentración mental completa, no son buenas candidatas, pero los OMXs pueden ayudar indirectamente, ahorrando tiempo de clases más rutinarias o adecuadas para vídeo, ahorrando así tiempo tanto para maestros como para estudiantes.

Los OMXs son un ingrediente natural del concepto de "Flipped Classroom" o "Flipped Lab", donde las ideas tradicionales sobre las actividades en el aula y la tarea para casa se invierten. En este modelo, los instructores hacen que los estudiantes interactúen primero con el nuevo material para la tarea y luego usan el tiempo de clase para discutir la nueva información y poner esas ideas en práctica.

Por ejemplo, para la preparación de ejercicios de laboratorio, los estudiantes pueden ver el video OMX de preparación primero, antes de ir al laboratorio, y así ahorrar mucho tiempo del proceso de lectura de guiones en el sitio del laboratorio, donde se pierde mucho tiempo entendiendo qué hacer. Si el video de preparación de OMX se acompaña con un test breve, esto se vuelve incluso más efectivo, ya que los estudiantes que no pasan la prueba no pueden ir al laboratorio y perder el tiempo de todos.

Cuando llegue el momento de filmar, es conveniente mantenerlo corto y asequible. Te sorprenderá gratamente saber que lo que solía tomar 15 minutos para cubrir en una lección generalmente puede caber en un video de 3-5 minutos, ya que no tendrás que preocuparte por la gestión del aula, y ... ¡No tengas miedo de ser entretenido y divertido!

#### **Ejemplos de OMX:**

1. Experimento de un minuto, ejemplo 1: La duración del experimento es de sólo 2 segundos, y el OMX incluye un diagrama de respuesta temporal como un elemento de realidad aumentada (AR) en el video corto.

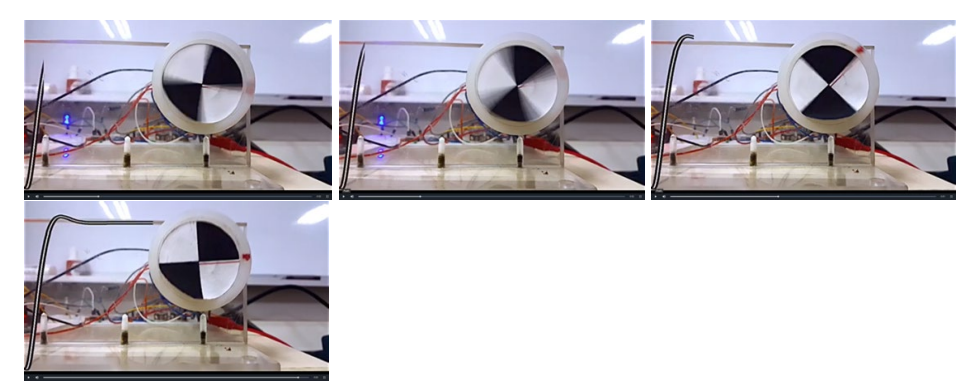

Fig. 1 Posicionamiento del eje del motor DC: Objetivos de los sistemas de control de retroalimentación, sistemas dinámicos y procesos transitorios, regulador P y servomotor.

2. Experimento de un minuto, ejemplo 2:

<https://www.quanser.com/products/rotary-inverted-pendulum/> (3 [s])

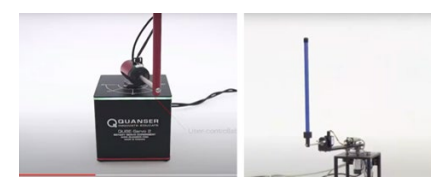

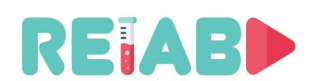

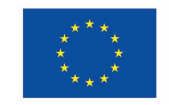

**Co-funded by** the European Union

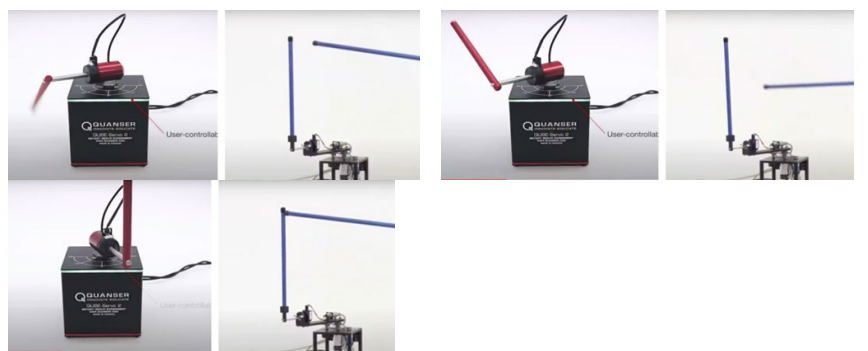

Fig. 2 Péndulo invertido giratorio: señales de control y perturbación, control por retroalimentación de estados

3. Experimento de un minuto, ejemplo 3:

<https://twitter.com/valaafshar/status/1394827000519577600?s=21>(17 segundos)

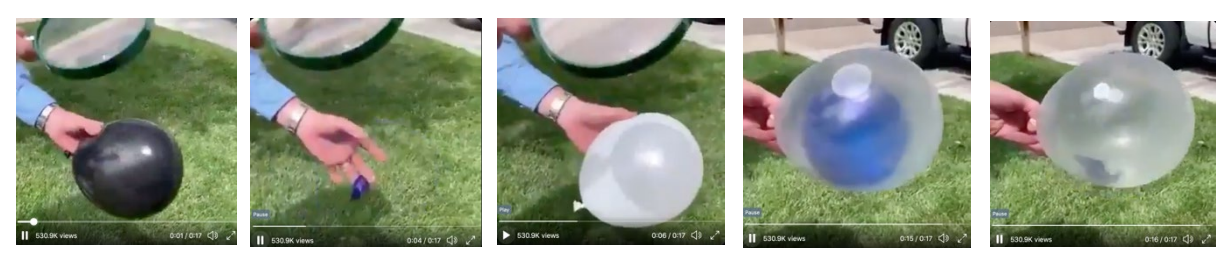

Fig. 3 Experimentos de radiación: el color blanco absorbe menos luz y menos calor

4. Experimento de un minuto, ejemplo 4:

<https://twitter.com/valaafshar/status/1397960689352949764?s=21>

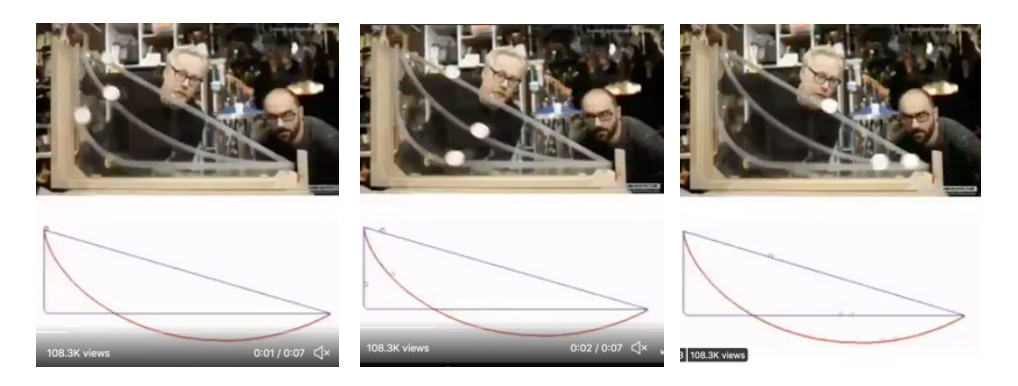

Fig. 4 Experimentos mecánicos - optimización de la trayectoria

5. Experimento de un minuto, ejemplo 5:

[https://s3-eu-west-1.amazonaws.com/klett-video/player/index.html?video=qr\\_vid\\_2021/qr36/stream](https://s3-eu-west-1.amazonaws.com/klett-video/player/index.html?video=qr_vid_2021/qr36/stream)

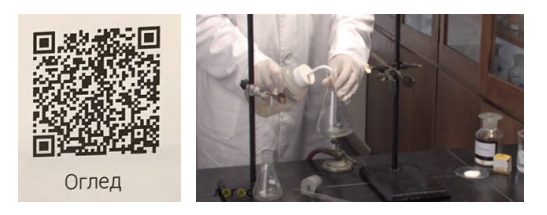

Fig. 5 Experimentos químicos

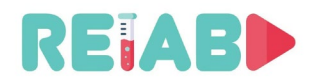

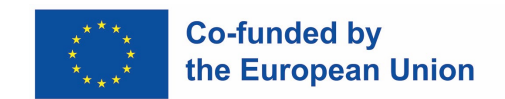

En resumen, desde el punto de vista educativo, el propósito de los "experimentos de un minuto" sería:

- 1. Ayudar a los estudiantes a centrarse en la esencia del fenómeno considerado,
- 2. Ayudar a los estudiantes a centrarse en un solo término, concepto, enfoque o fenómeno,
- 3. Permitir la disponibilidad y reproducibilidad de videos cortos claros y representativos de explicaciones e ilustraciones de términos básicos, fenómenos y partes elementales importantes del contenido educativo,
- 4. Reducir el nivel de abstracción de fenómenos físicos complejos y conceptos teóricos,
- 5. Acelerar y aumentar el nivel de visualización, las capacidades cognitivas y la absorción del conocimiento del usuario,
- 6. Ser una opción para reemplazar los ejercicios demostrativos de laboratorio: para ayudar a los usuarios del contenido preparado a comprender correcta y rápidamente el contenido de la enseñanza (ciertamente más rápido que la descripción textual del libro de texto o la clase de enfoque ex cathedra),
- 7. Proporcionar nuevas herramientas y suplementos para los métodos de aprendizaje convencionales y combinados existentes,
- 8. Apoyar el proceso de digitalización de la educación, así como el concepto de educación y ciencia abiertas,
- 9. Que la versión digital de los ejercicios de laboratorio de demostración se pueda utilizar en la actuación más representativa desde cualquier lugar, en cualquier momento, y con repeticiones posibles ilimitadas,
- 10. Que pueda servir como un reemplazo adecuado para los ejercicios de laboratorio de demostración, especialmente en caso de imposibilidad de trabajo de laboratorio real (como ocurrió durante la pandemia de COVID19, pero que también sucede en las escuelas donde hay una falta de recursos humanos y materiales).

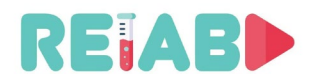

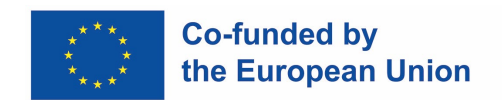

#### <span id="page-7-0"></span>**Clasificación**

Los materiales de vídeos cortos educativos que describen experimentos de laboratorio se pueden clasificar en varios grupos principales:

- Grabación en directo
	- Creado mediante configuración física, incluyendo opcionalmente presentador/demostrador humano
- Grabaciones de screencast
	- Grabación de la pantalla de la computadora, ya sea una presentación animada o un programa que muestre las lecturas de configuración del laboratorio, control / comando / configuración
- Realidad animada o virtual
	- Animación de realidad virtual utilizando el software apropiado para renderizar la descripción virtual de la configuración del laboratorio, tal vez movimiento de objetos, reacciones, lecturas, etc.
- Realidad aumentada, que es el cruce entre grabaciones en vivo y VR
	- Este es un enfoque especial que combina objetos virtuales y grabaciones de la vida real, pero superpuesto de tal manera que se convierte en parte de la escena de la vida real, o superponiendo texto o marcado, después de identificar la posición y perspectiva del objeto de la vida real, haciendo que la escena sea inmersiva y mejor representada.
- Mixto
	- Este va a ser un método muy utilizado, con la combinación de algunos o todos los métodos anteriores. Permitirá la mejor selección del método basado en la intención y los requisitos del profesor, con el fin de lograr los mejores resultados de presentación.

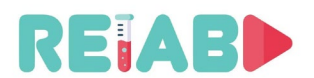

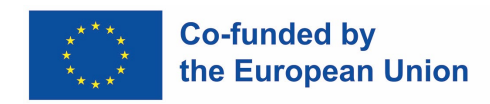

#### <span id="page-8-0"></span>**Planificación inicial de la preproducción, producción y postproducción de vídeos**

Crear material de video bueno y llamativo no se puede hacer de manera improvisada. Requiere una planificación cuidadosa, lo que puede ayudar a reducir el tiempo total empleado. El método de prueba y error no es bueno, ya que generalmente requiere un reinicio completo, rara vez permite la reutilización de cualquiera de los materiales grabados / creados.

Se deben realizar los siguientes pasos, en este orden:

- 1. Seleccionar el tema y los objetivos apropiados
- 2. Crear el guión
- 3. Decidir sobre el formato y el tipo de material de video (en vivo, animado, screencast)
- 4. Crear guión gráfico
- 5. Preparar una lista del equipo de grabación requerido y la configuración del set. Si algo no está disponible, este es el momento adecuado para estimar el requisito de presupuesto y obtener la aprobación necesaria. En este punto se debe tomar la decisión de si vale la pena progresar con la grabación o no, considerando los medios requeridos.

Los siguientes pasos están determinados por el tipo de video

- 6. Al final, siempre tenemos postproducción de video para crear material candidato
- 7. Finalmente, deberíamos hacer grabación y doblaje de audio. En este punto, es posible que también tengamos que lidiar con audio y subtítulos multilingües.
- 8. Diseminación

Basándonos en los pasos requeridos anteriormente, necesitamos presupuestar suficiente tiempo para cada paso. Por lo general, los pasos 1, 2, 3 y 4 no deben tomar más de 1-3 días, para materiales de video de hasta 2-3 minutos. En términos generales, esto es preproducción de video. Estos pasos de preparación le brindan buena información sobre el presupuesto requerido y, si es necesario, en este punto tiene un plan completo y puede solicitar la aprobación o los comentarios de los compañeros o gerentes.

El paso 5 puede llevar mucho tiempo y puede tomar de un par de (1-2) días a un par (1-2) de semanas. Esto es la producción de video.

Los pasos finales, 6 y 7 son la postproducción de video, y pueden consumir tanto tiempo, o incluso más, que la producción de video.

<span id="page-8-1"></span>Es importante comprender todos los pasos por adelantado y, en función de los recursos, evitar hacer planes demasiado ambiciosos, ya que puede crear una rotación inaceptable y la carga de trabajo (lo que hace que se dé por vencido antes de que se complete la tarea).

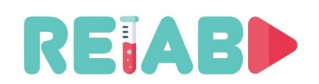

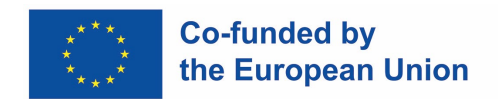

#### **Guión**

El guión de grabación de vídeo es una redacción que debe prepararse antes de realizar cualquier paso adicional. De lo contrario, el OMX se haría de manera improvisada e impulsado por factores técnicos y oportunistas.

Dado que los maestros son muy conscientes del contenido que se presentará y los desafíos que deben superarse para ayudar a los estudiantes a comprender cierto tema o la explicación del ejercicio de laboratorio, esta actividad no debe tomar mucho tiempo.

Para el guión, para una grabación de video tan corta como unos pocos minutos, necesitamos tener un objetivo claro y será bueno llamar a los estudiantes a la acción. Por lo general, para vídeos educativos de este tamaño, no podemos tener más de 100-120 palabras por minuto, por lo que hasta 300-500 palabras en total, y solo si el narrador sigue hablando todo el tiempo.

El caso muy frecuente es que habrá mucha información visual, por lo que el narrador puede entregar la mitad, lo que significa que el guión debe limitarse a 200-300 palabras como máximo, para OMX.

Tener una figura central en la grabación de video de OMX es imprescindible, por lo que rara vez podemos tener dos personas en escena, tal vez representando alguna acción que requiera manos adicionales.

El guión debe incluir texto escrito por el narrador, o escrito en pantalla ocasionalmente, por lo tanto, debe sonar bien y claro, no en papel sino en grabación de video. Por lo general, las declaraciones más simples y claras sin oraciones largas son más adecuadas.

Una descripción de la configuración, la narración y las escenas / acciones que se representarán en el clip son lo mínimo necesario para comenzar.

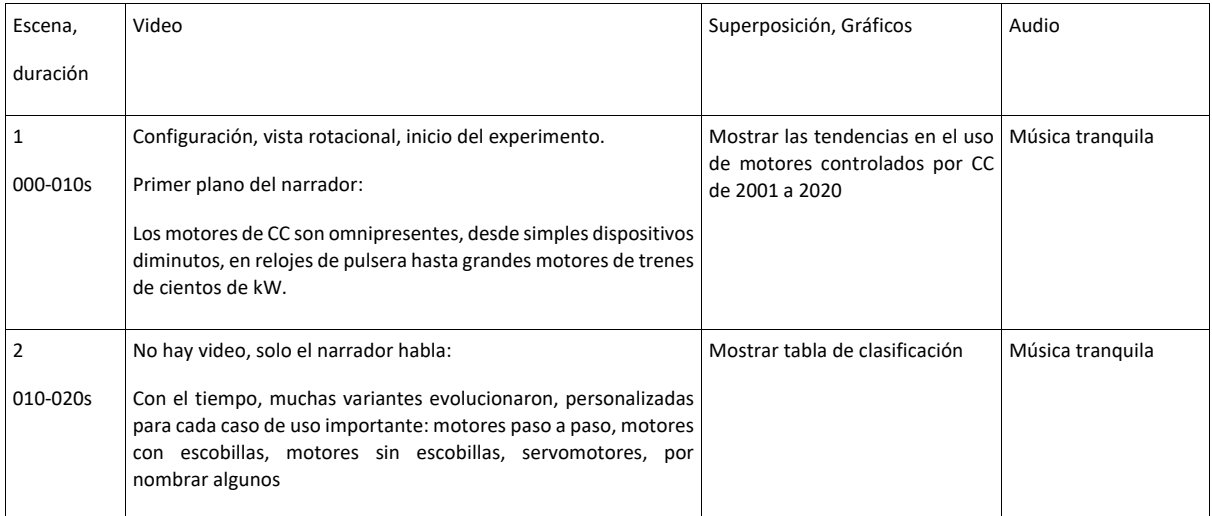

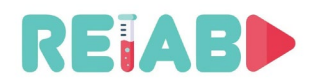

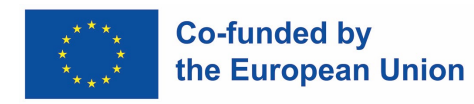

#### **El Guión Gráfico**

El storyboard (boceto del guión gráfico) de un OMX consiste en representar visualmente cada toma de un video, utilizando un dibujo simple o tal vez un paquete de software dedicado. En ese sentido, es una representación visual del guión previamente escrito, elaborando aún más todos los detalles, y es una gran entrada para planificar actividades, reunir / ensamblar equipos y preparar las tomas.

Si prefiere dibujar a mano su guión gráfico, no necesita dibujar cuadros para cada fotograma: estandarice en plantilla. La forma alternativa preferida es utilizar el flujo de trabajo del guión gráfico de código abierto, por ejemplo, basado en el lenguaje de marcado Story boarder y Fountain. Puede crear un documento PDF con el guión gráfico para facilitar su compartición y revisión.

Si ha decidido hacer el video, es fundamental tener un plan. Grabar, editar, grabar audio y producir gráficos requiere mucho tiempo y es costoso, por lo que planificar el video lo ayuda a definir su video. Les dice a todos qué tomas se requerirán, qué gráficos se necesitan. El storyboard brinda una forma de decidir cómo dividirá su guión en segmentos individuales, para obtener una mejor visión general de la historia. Puede parecer un paso adicional innecesario. Sin embargo, es una buena fase en el proceso creativo para aclarar / visualizar / modificar aún más sus ideas organizando imágenes y texto, y cómo terminar el video se armará y ayudará a identificar puntos débiles en todo el plan, para que pueda abordarse en la fase temprana de preproducción. También puede plantear nuevas ideas y reorganizar los recursos disponibles.

Los guiones gráficos se pueden crear de varias maneras, tanto digital como manualmente en papel. Puede usar una computadora, iPad, tarjetas de notas, cuaderno o incluso papel de impresora. Así que el guión gráfico es una descripción secuencial, en orden cronológico, de los elementos de la historia, como imágenes, texto, narración, música, transiciones, tomas. Algunos aspectos que considerar a la hora de preparar el guión gráfico son:

- 1. Los cuadros se leen de izquierda a derecha.
- 2. En cada caja dibuje la composición básica. Las siluetas de tipo palo son suficientes para representar humanos.
- 3. Indicar cambios en la cámara: panorámica, acercar/alejar, bastidor de enfoque
- 4. Debe indicarse el bloqueo (posición y movimiento de los actores).
- 5. Los cambios entre tomas (por ejemplo, cortes de salto, fundidos) deben indicarse si son importantes para la narración
- 6. Siga guiones y agregue notas para pistas musicales, efectos de sonido y ruido ambiental.

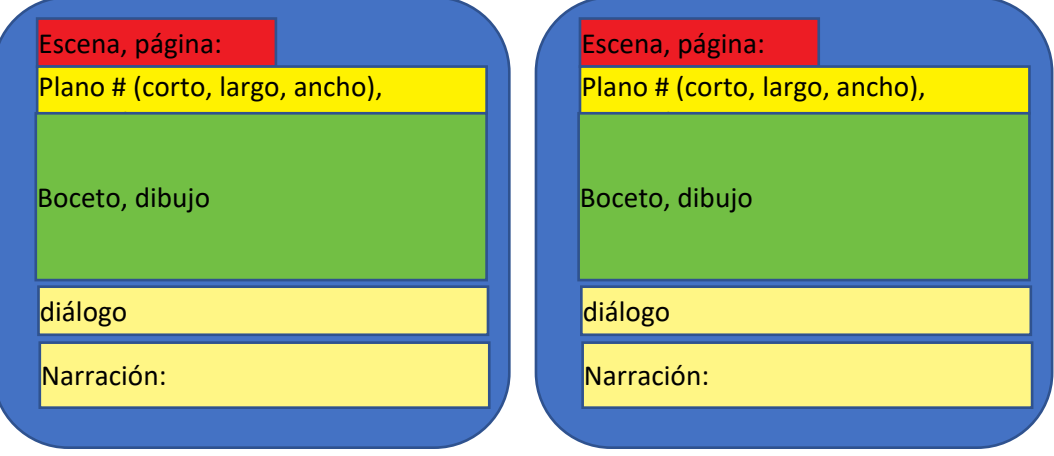

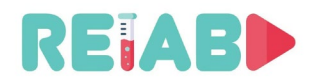

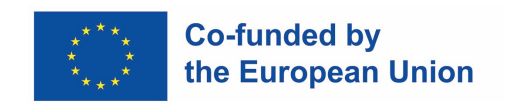

#### <span id="page-11-0"></span>**Equipo de grabación de video**

Este es un elemento importante para determinar el éxito de ciertos vídeos, sobre todo cuando se incluye grabación en vivo y AR. El equipo se puede comprar, pedir prestado o alquilar. En el equipo de grabación de vídeo, deben tenerse en cuenta los siguientes elementos:

**DSLR Camera** 

- Cámara
	- WebCams de mayor resolución
	- Smartphone de gama alta
	- Cámaras DSLR
	- Cámaras DSLR profesionales
- Equipo de montaje, como trípode, cardán o pista dolly
	- Otras plataformas de montaje como drones o vías férreas están fuera del alcance de este tipo de grabaciones.
- La iluminación es un ingrediente natural de una buena grabación.
	- Paneles LED
	- Kits de iluminación de paraguas
- Por lo general, las configuraciones de laboratorio no requieren fuente de alimentación de la batería.
- Las cámaras son la pieza más importante del equipo. Las siguientes características, incluso en cámaras de menor precio, son deseables:
- Grabación HD
- Enfoque automático de doble píxel
- Seguimiento facial y de objetos
- Entrada de micrófono externo
- Pantalla abatible
- Pantalla táctil
- Las cámaras de gama alta pueden (deben) tener las siguientes características:
- Grabación de fotograma completo de 6-8K
- Grabación en calidad 6k de 10 bits a 24 FPS
- Disparo anamórfico
- Dos ranuras para tarjetas SD
- Conectividad Bluetooth y Wi-Fi

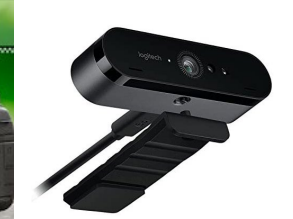

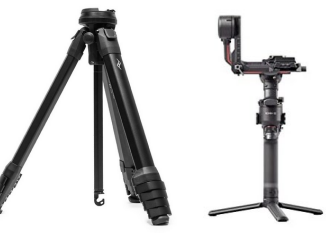

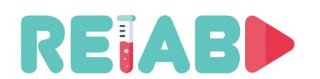

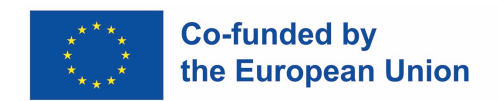

#### <span id="page-12-0"></span>**Tipos de grabación de vídeo**

Aquí hay una lista de algunos tipos típicos de grabación de video, es decir, tipos de escenas grabadas con el respeto de la cobertura de escenas:

- 1. [Tiro ancho extremo \(ELS\)](https://www.studiobinder.com/blog/ultimate-guide-to-camera-shots/#ELS)
- 2. [Tiro largo \(LS\) / Tiro ancho \(WS\)](https://www.studiobinder.com/blog/ultimate-guide-to-camera-shots/#LS)
- 3. [Disparo completo \(FS\)](https://www.studiobinder.com/blog/ultimate-guide-to-camera-shots/#FS)
- 4. [Tiro medio largo \(MLS\) / Tiro](https://www.studiobinder.com/blog/ultimate-guide-to-camera-shots/#MLS)  [ancho medio \(MWS\)](https://www.studiobinder.com/blog/ultimate-guide-to-camera-shots/#MLS)
- 5. [Tiro de vaquero](https://www.studiobinder.com/blog/ultimate-guide-to-camera-shots/#cowboy-shot)
- 6. [Tiro medio \(MS\)](https://www.studiobinder.com/blog/ultimate-guide-to-camera-shots/#MS)
- 7. [Primer plano medio \(MCU\)](https://www.studiobinder.com/blog/ultimate-guide-to-camera-shots/#MCU)
- 8. [Primer plano \(CU\)](https://www.studiobinder.com/blog/ultimate-guide-to-camera-shots/#CU)
- 9. [Primer plano extremo \(ECU\)](https://www.studiobinder.com/blog/ultimate-guide-to-camera-shots/#ECU)
- 10. [Establecimiento de disparos](https://www.studiobinder.com/blog/ultimate-guide-to-camera-shots/#establishing-shot)

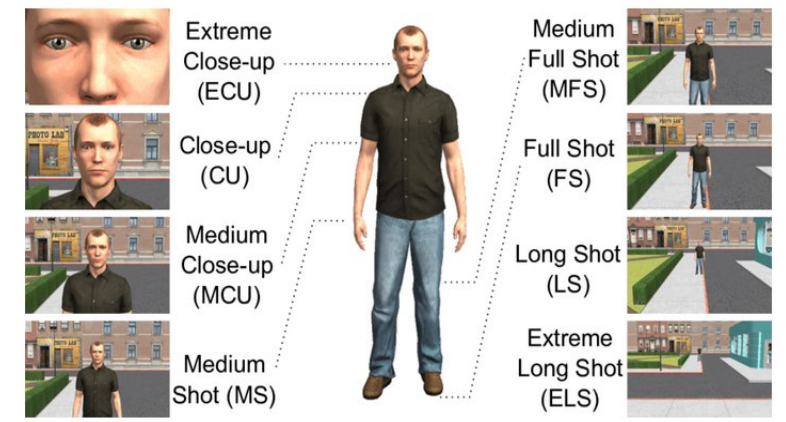

Para el contenido de video OMX, generalmente Wide-Shot, Medium close-up, Close-up y extreme close-up son los más útiles.

A menos que esté creando una serie de videoclips, el demostrador debe ser despersonalizado, es decir, solo el torso y los brazos que realizan el experimento deben enmarcarse durante el ejercicio. Si hay un grupo de videoclips relacionados, es mejor tener a la misma persona grabada, y la narración puede ser más personalizada, mostrando la cara del demostrador. Esto ayuda a crear una mejor asociación de clips con el tema específico cubierto con el grupo de clips.

Se recomienda que todo el equipo se muestre en marcos estáticos y que las partes del equipo se resalten con zoom o detalles especiales más grandes durante la operación. Se recomienda que la cámara sea estática, o como un movimiento panorámico ligero (*schwenk*) que seguiría la acción del experimento. Evite el libre movimiento de la cámara de su mano. El trípode o la vía férrea de la cámara son piezas útiles de equipo. Si se requieren varios ángulos de tomas de video, y si es más fácil hacerlo a mano, considere la posibilidad de obtener un cardán de ayuda manual:

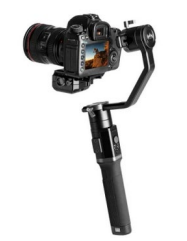

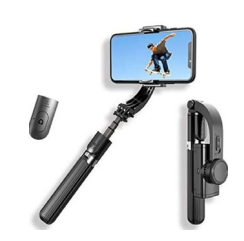

*Cardán de mano motorizado 3D Cardán de smartphone*

Evite grabar con una luz de fondo fuerte (por ejemplo, si la ventana está detrás del instrumento / demostrador). Si esta es la única posición de grabación posible, asegúrese de iluminar la configuración del experimento desde el frente / lado, frente a la fuente de luz, colocando la fuente de luz para no proyectar sombras adicionales.

Durante la grabación, evite el movimiento panorámico rápido o el zoom hacia adentro / alejamiento, los cambios rápidos de escena, deje suficiente tiempo para que el espectador vea, comprenda su contenido.

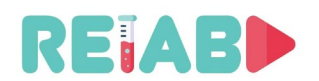

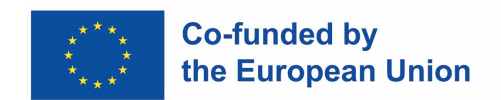

#### **Configuración del set o estudio de grabación**

El set o estudio estudio de grabación debe ser un lugar donde se creen grabaciones de video y audio bajo condiciones controladas.

Esta configuración de estudio puede determinarse por limitaciones logísticas y financieras, por lo que la atención se centrará en opciones asequibles. Pero, incluso una configuración modesta debe justificarse por el nivel de producción.

Si el uso del estudio está centralizado, sirviendo a una institución educativa grande o varias más pequeñas, podría justificarse. Pero, si las actividades de grabación de estudio son raras (una vez cada pocas semanas, o incluso con menos frecuencia), probablemente no se necesite espacio dedicado para tal fin.

Organizar parte del espacio de laboratorio u oficina como estudio podría ser un camino a seguir, pero requiere suficiente espacio, ~ 25-35m2. Debe ubicarse en parte del edificio sin mucho ruido de fondo.

El estudio debe estar equipado con buena iluminación, aislamiento acústico (como espuma acústica), pared verde opcional para permitir una inserción de fondo más fácil o superposiciones en postproducción.

Muchos equipos clásicos pueden ser reemplazados por monitores de escritorio o tabletas, por ejemplo, teleprompter, etc.

En algunos casos, podría ser posible mover la configuración del laboratorio al estudio y hacer grabaciones allí. Pero más a menudo, el narrador o la entrevista o el panel de discusión se pueden grabar (video y audio) e insertarse en grabaciones generales.

<span id="page-13-0"></span>Si hay justificación para el estudio, también vale la pena declarar un espacio separado y cercano para la postproducción de video y espacio de almacenamiento para kits de montaje, kits de iluminación y equipos de cámara.

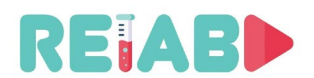

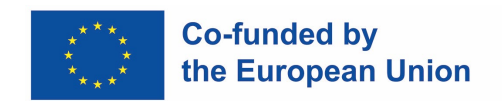

#### **Estándares tecnológicos de grabaciones de video**

Nos centraremos aquí en los detalles del material de video creado, como la resolución, las relaciones de aspecto, la velocidad de fotogramas y las tasas de bits.

Resolución:

- La mayoría de las grabaciones originales deben crearse en una resolución de 1920x1080.
	- Para la diseminación, se deben preparar otras resoluciones: 1280x720 y 640x360
- En algunos casos, las grabaciones 4K (3840x2160) también están justificadas, especialmente si hay escenas con muchos detalles importantes.
	- La grabación creada en esta resolución también debe proporcionarse en 1920x1080 para facilitar la diseminación, y dejar que el cliente decida en función de la visualización de la presentación y el ancho de banda.

Velocidad de fotogramas:

• Se sugieren velocidades de fotogramas 24, 25 y 60. Si se graba un fenómeno muy rápido, es mejor disparar a una velocidad de fotogramas aún mayor, 120 fps, si su equipo de grabación lo permite.

Dinámica del color:

- El equipo de grabación típico producirá 8 bits / píxel, por plano.
- Pero, en caso de que estén presentes colores vivos con muchas variantes, 10 bits / píxel (HDR) pueden mejorar aún más la calidad de la imagen. Aún así, ambas versiones deben mantenerse para la diseminación, ya que todavía hay muchas pantallas que no pueden renderizar imágenes de calidad adecuada (por lo tanto, 10 bits / píxel pueden no estar justificados).

Ancho de banda:

Las grabaciones HD de formato 1080p24/25 se pueden preparar como 4-8Mpbs. El rango depende del tipo de escenas, cuántos movimientos rápidos hay en las escenas, se cambian a menudo.

Tipos y herramientas de códecs:

- El uso de la configuración de perfil principal H264 o perfil alto H264 es recomendable.
- VP8, códec de Google libre de regalías también vale la pena considerar, pero la licencia se aplica principalmente a los proveedores de equipos de códec, no a los creadores de contenido.
- El códec H265 puede lograr un ahorro de velocidad de bits del 30-50%, pero a expensas de una mayor carga informática.
- Para la visualización fuera de línea, es decir, para clips pregrabados, es muy recomendable utilizar codificación de dos pasos, los fotogramas B deben habilitarse con intervalos de fotogramas I de 1-4 segundos

#### <span id="page-14-0"></span>**Formatos de archivo contenedor multimedia**

Este es el formato de archivo que permite incrustar múltiples flujos de datos simultáneamente en el archivo, junto con algunos metadatos.

A lo largo de los años, han surgido muchos formatos diferentes, pero en este punto, se enumerarán algunos principales y se sugerirán para su uso:

• MP4 (extensión de archivo .MP4)

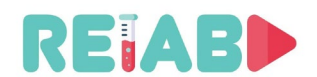

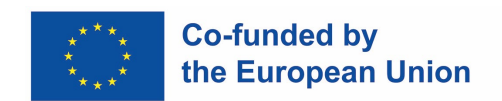

- MKV (extensión de archivo . MKV)
- WebM (extensión de archivo . MKV)
- HLS (grupos de archivos, utilizados para streaming)
- MPEG-TS (extensión de archivo . TS)

<span id="page-15-1"></span>Todos los formatos anteriores se pueden manejar utilizando herramientas de código abierto, siendo FFMPEG el más importante y, con frecuencia, la base de otros paquetes de software de nivel superior.

#### <span id="page-15-0"></span>**Formatos de contenedor de streaming**

Las soluciones de contenedor de streaming más importantes son HLS y MPEG-DASH. Se basan en transferencias de videoclips más cortos, divididos en trozos de fotogramas de video independientes, típicos de duración de pocos segundos. De esta manera, se aborda el problema de latencia, al tiempo que se preserva la transmisión de datos sin errores.

Por ejemplo, la conversión de videoclips MP4 estándar a HLS se puede hacer utilizando la herramienta FFMPEG de código abierto. Hay pocos pasos, primero la transcodificación a múltiples resoluciones y tasas de bits. Este paso creará varios videoclips más cortos.

El paso final es la creación de HLS Master Playlist (m3u8) que permitiría al cliente seleccionar videoclips de forma adaptativa en función de las condiciones de la red.

Dichos formatos se pueden hacer entregados a través de sitios web estándar con el soporte adecuado, generalmente solo en el lado front-end.

Los servidores web como NGINX pueden proporcionar buenos tiempos de escalado y respuesta a solicitudes frecuentes de transferencia de archivos (ya que los videoclips elementales son cortos) de múltiples clientes.

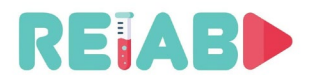

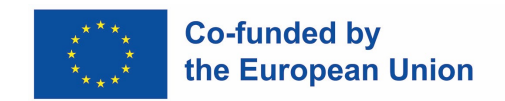

#### **Realidad aumentada (AR)**

Es una versión mejorada o anexa del mundo físico real que se logra mediante el uso de imágenes y sonido digitales generados por computadora. En el contexto de los videoclips educativos, el propósito principal es enfatizar o aclarar ciertas partes de un experimento o fenómeno que se describe en el video.

#### <span id="page-16-0"></span>**AR fuera de línea**

La inserción de superposiciones de texto u otros elementos gráficos en la grabación de video, podría hacerse durante la postproducción de video. Este es el enfoque más fácil para escenas estáticas con orientación y campo de visión constantes. Incluso la alineación temporal del contenido superpuesto se puede hacer de manera interactiva. La transparencia, el color, el estilo de fuente y el tamaño se pueden hacer de forma interactiva, y la mayoría de los editores de video admiten este tipo de efectos. Kdenlive es uno de ellos.

Al aplicar la deformación de perspectiva, podemos insertar superposiciones de texto o incluso video en la grabación de video existente. Aquí hay un efecto de video en video que se aplicó sobre la tableta grabada en la vida real:

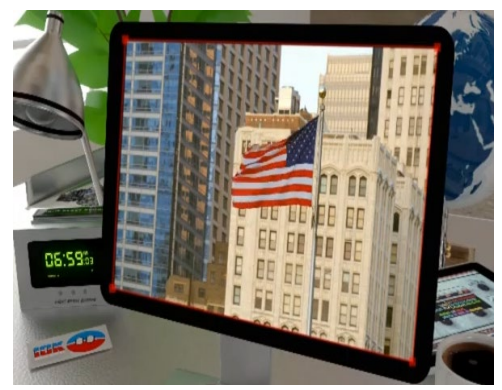

*Video-in-video with perspective warp* 

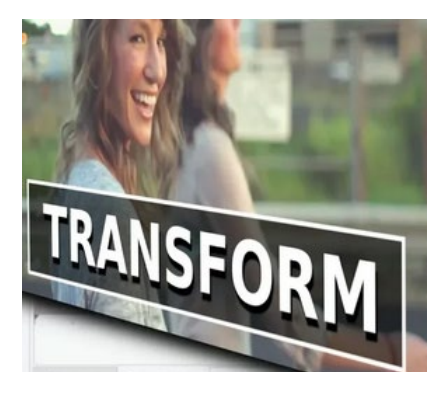

Para simplificar la edición de postproducción de video, es posible incluir herramientas más complejas que realizarían la identificación y localización de objetos de interés. Mediante el uso de OI, se puede realizar la determinación automática de los parámetros para la deformación en perspectiva y el área a superponer en el proceso de postproducción fuera de línea. Se puede lograr cierta simplificación de este procedimiento con el uso de fiduciarios, es decir, marcadores similares a "QR" de tipo especial, que pueden ayudar a determinar la postura y la ubicación de la cámara, así como la ubicación de la OI.

En base a eso, la generación de superposiciones y la mezcla con la grabación se pueden automatizar. Una herramienta muy poderosa y el estándar actual de la industria para crear superposiciones con seguimiento de movimiento AR es mediante el uso de Adobe After Effects. Este software sigue principios similares al seguimiento AR de última generación en aplicaciones de teléfonos inteligentes en tiempo real, pero debido a su naturaleza de postproducción es mucho más refinado.

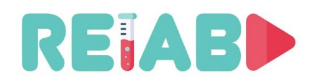

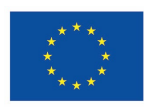

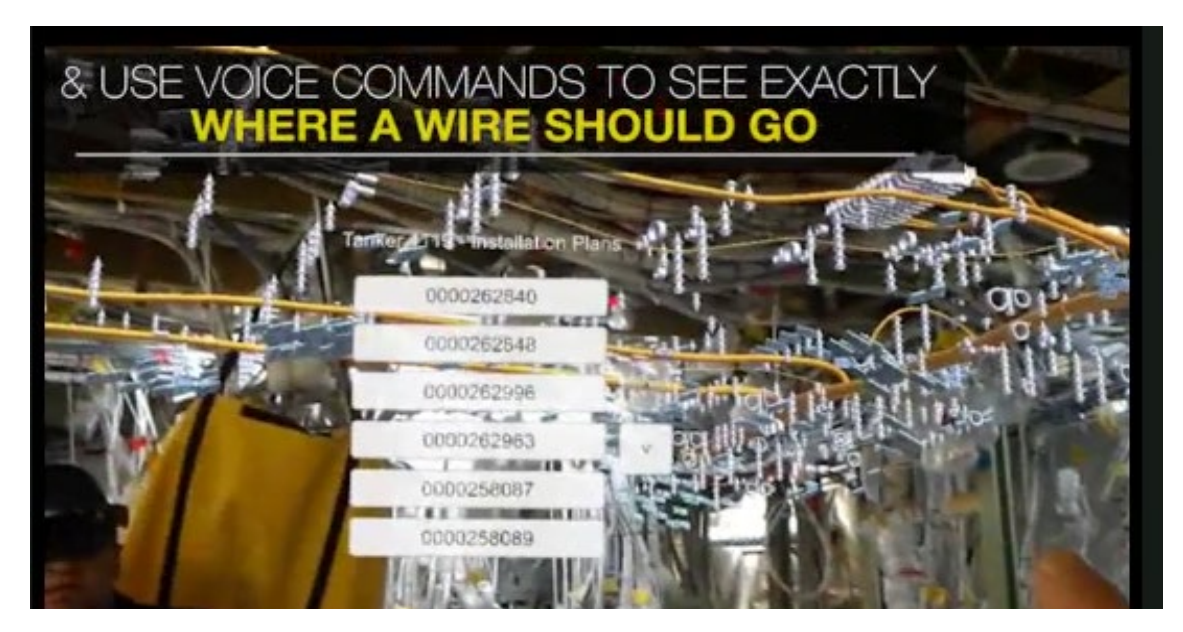

#### <span id="page-17-0"></span>**AR en línea**

La tarea más desafiante es realizar acciones AR, superposiciones en tiempo real. Esto generalmente requiere un casco o gafas AR, pero recientemente el uso de teléfonos inteligentes y tabletas también se ha vuelto popular.

El enfoque se basa en la identificación y localización de objetos conocidos, y la identificación de la pose y ubicación de la cámara. En función de eso, el texto o los gráficos son deformados y presentados por el objeto reconocido en tiempo real.

En general, los objetos localizados o rastreados pueden ser fiduciarios o puntos de características de una imagen real y permiten una AR muy precisa siempre que los objetos rastreados estén en la pantalla.

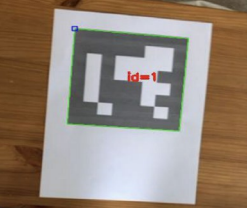

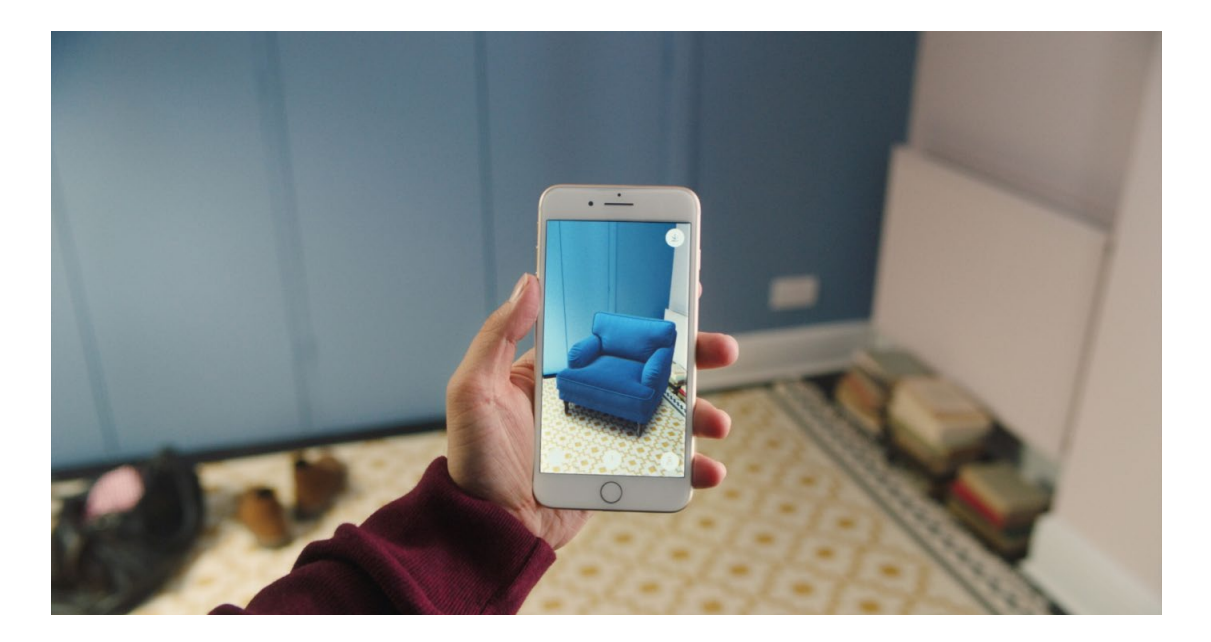

Una herramienta poderosa para realizar estas tareas es la biblioteca de visión artificial de código abierto OpenCV, que incluye API para detección y localización de objetos, también detección y

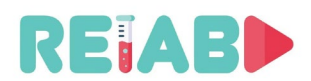

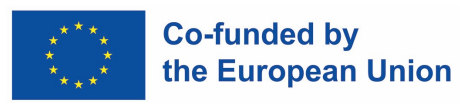

localización fiducial y, finalmente, API para la estimación de parámetros homográficos. OpenCV se implementa en C / C ++, pero también incluye envoltorios de Python que permiten un enfoque de mayor productividad a expensas del rendimiento.

La otra opción que rastrea la posición de la cámara en sí se basa en la coincidencia de características y el mapeo, esto es menos preciso, pero permite aplicaciones AR mucho más cercanas. La aplicación principal para el desarrollo de AR en tiempo real es Unity3D. En el caso de los teléfonos inteligentes, por ejemplo, Unity tiene bibliotecas como ARFoundation, ARCore y ARKit. Los dos últimos son las bibliotecas AR reales para Android e IOS respectivamente.

Estrictamente hablando, esto no está relacionado con la creación de videos OMX, pero vale la pena mencionar que los estudiantes se beneficiarían de dicha interactividad, por ejemplo, si necesitan ensamblar la configuración del laboratorio, podrían usar un teléfono inteligente o una tableta para ver las piezas de configuración del laboratorio. La aplicación podría reconocer los objetos que se presentan descripción, o incluso señalar el siguiente paso en los pasos del procedimiento de montaje, por ejemplo, enganchar el conector rojo al canal 1 del osciloscopio, etc.

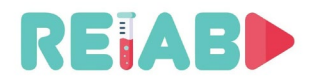

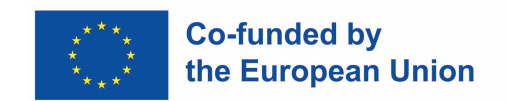

#### <span id="page-19-0"></span>**Realidad virtual (VR)**

VR sigue muchos de los mismos principios que AR. La principal diferencia clave es que no hay video o retroalimentación del mundo real directamente relacionada con la retroalimentación virtual. Esto significa que no hay ningún experimento físico que tenga una superposición para mejorar la experiencia, sino que todo el experimento puede ser virtual o recreado.

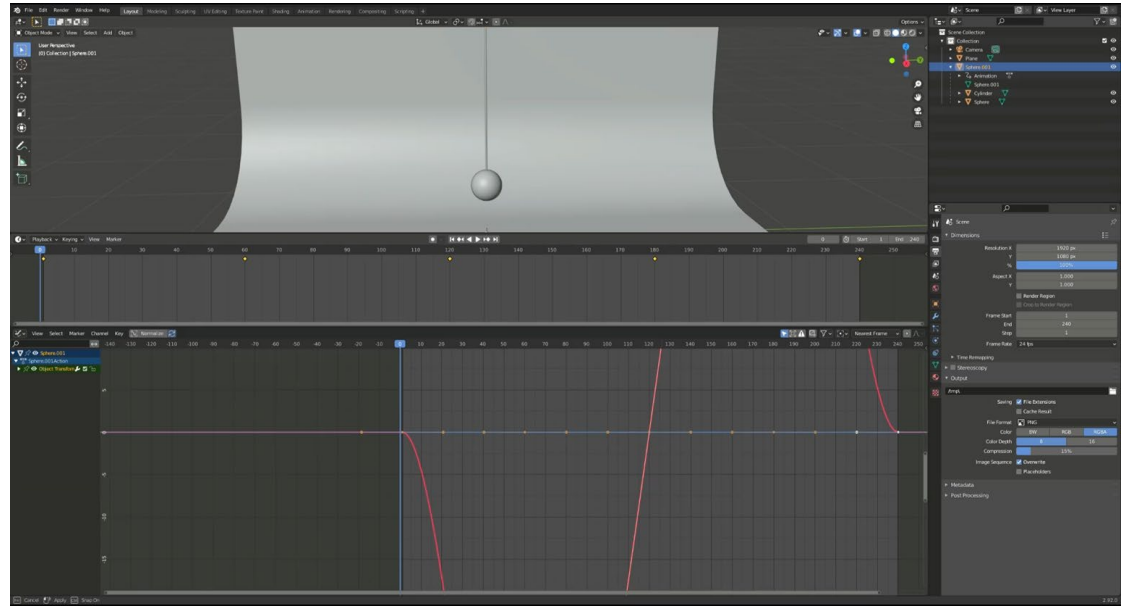

*Video tutorial de RELAB sobre cómo crear un experimento de física VR*

#### <span id="page-19-1"></span>**VR fuera de línea**

El método principal para crear experimentos totalmente virtuales es registrar primero datos sobre un experimento y luego crear un plan de cómo debería verse, incluirse y cómo debería comportarse el experimento, al igual que los guiones gráficos en la animación convencional.

Un método muy utilizado para crear videos y animaciones totalmente virtuales es mediante el uso de motores 3D como Blender3D. Este software no solo permite al usuario modelar objetos 3D y piezas de escena a mano, sino que tiene un backend de scripting basado en Python y la capacidad de animar y renderizar completamente cualquier elemento 3D que esté en la escena.

Para crear un experimento animado virtual en un entorno en blender, el experimento necesita una escena y modelos. Estos pueden ser importados o incluso hechos a mano dentro del propio editor.

Posteriormente, los objetos de la escena deben ajustarse a fotogramas clave en puntos específicos en el tiempo y sus parámetros deben cambiarse en cada fotograma clave para adaptarse al experimento. En el caso del video tutorial del experimento de física RELAB VR, ciertos fotogramas clave tuvieron que configurarse con diferentes posiciones del péndulo en su oscilación. La adición de estos fotogramas clave permite al editor interpolar los fotogramas intermedios y crear una animación suave entre los diferentes estados.

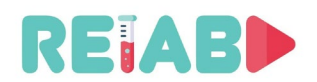

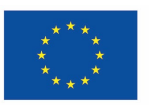

#### **Co-funded by** the European Union

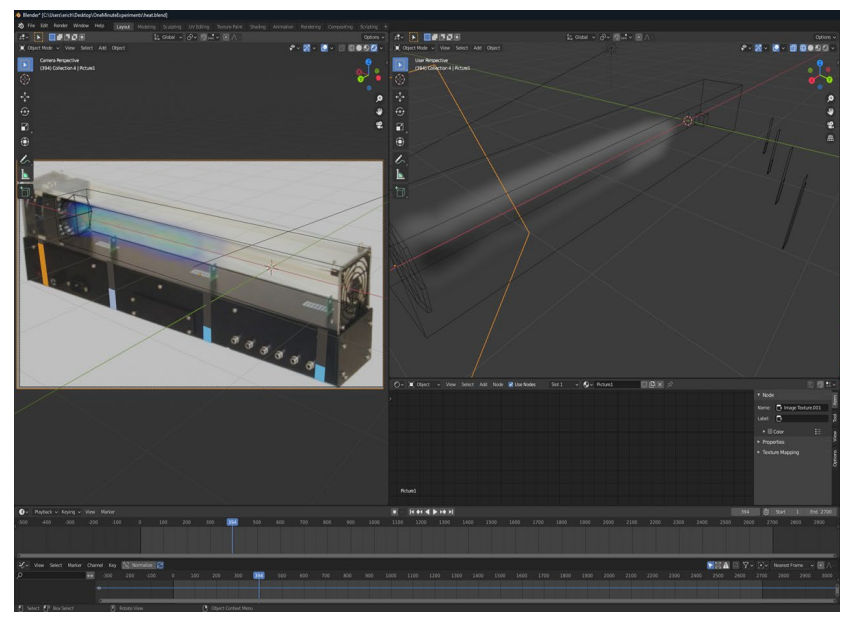

Todos estos pasos se pueden repetir para múltiples objetos y múltiples parámetros para animar completamente cualquier escena. Las mismas reglas generales también se aplican al crear animaciones más complejas como el flujo de aire simulado o los experimentos de física del agua.

Una cosa a tener en cuenta sobre los experimentos de realidad virtual es que, independientemente de cómo se presenten, pueden basarse en datos del mundo real, pero están

*Creation of a VR physics experiment with simulated air flow*

completamente simulados y se comportarán en consecuencia.

Para obtener información adicional, consulte el video incluido icvVideo.mp4.

#### <span id="page-20-0"></span>**VR en línea**

Las aplicaciones de realidad virtual en tiempo real no enfrentan las mismas dificultades que las aplicaciones de realidad aumentada en tiempo real. El mapeo virtual no necesita ser tan preciso para obtener el efecto completo y se ha utilizado completamente en teléfonos inteligentes con cosas como GoogleVR mucho antes de la llegada de la realidad aumentada por teléfono inteligente. En términos de plataformas de desarrollo, las dos principales para el desarrollo de realidad virtual son Unity3D y Unreal Engine.

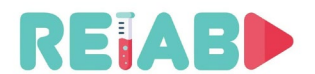

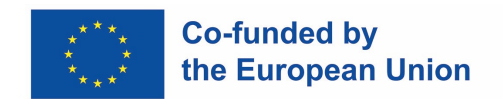

#### <span id="page-21-2"></span>**Post producción, edición de vídeo**

La postproducción es un paso muy importante que, aunque tiene lugar en último lugar, requiere un esfuerzo de trabajo significativo, y para este tipo de contenido de creación, probablemente al menos el 50% del tiempo.

Lassuperposiciones de texto, la mezcla de pistas de video, la eliminación o reordenación de partes del videoclip, son solo algunas de las posibles acciones.

#### <span id="page-21-0"></span>**Herramientas de código abierto**

Hay muchas herramientas de código abierto, con licencias abiertas, por nombrar algunas: Kdenlive, OpenShot, Blender, Shotcut, Avidemux, Lives. Por lo general, estas herramientas ofrecen las siguientes capacidades:

- 1. Edición de vídeo multipista
- 2. Todo tipo de formato de audio / video compatible con la ayuda de bibliotecas FFmpeg
- 3. Creador de títulos 2D
- 4. Vista previa de la línea de tiempo
- 5. Efectos fotogramas clave
- 6. Audiómetro, histograma, forma de onda, etc.

#### <span id="page-21-1"></span>**Herramientas comerciales**

Es posible que algunas instituciones ya hayan obtenido licencias para software de edición comercial de alta calidad, como Adobe Premier Pro (Windows) y FinalCut (Apple).

Estos son productos de alta calidad que permiten una alta productividad y excelentes resultados, pero aún así, vale la pena considerarlos si la edición de video se realiza con frecuencia. Por otro lado, las herramientas de código abierto también pueden producir grandes resultados, tal vez con algo de tiempo adicional dedicado al aprendizaje y las pruebas. Si la edición de video se realiza de forma intermitente, con presupuestos limitados, las herramientas de código abierto no deben considerarse un inconveniente en absoluto.

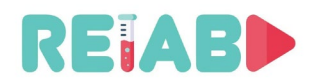

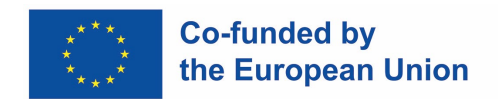

#### **Audio**

La preparación de audio requiere una planificación cuidadosa. Se pueden hacer después de que se preparan las grabaciones de video o, por lo general, algunas (no siempre todas) se recopilan durante la grabación en vivo.

Un ordenador portátil o uno de escritorio con micrófono externo, así como teléfonos inteligentes de calidad son equipos suficientes para este paso.

Las grabaciones en vivo, es decir, las realizadas durante la demostración del experimento de laboratorio y durante la grabación de vídeo, requieren espacio sin ruido de fondo ni reverberación. En algunos casos, los micrófonos en la cámara son suficientes, pero generalmente los micrófonos direccionales externos son la mejor opción.

El uso de un micrófono incorporado en una cámara debería ser realmente su opción de "último recurso" para grabar sonido. Por lo general, será muy pequeño y omnidireccional, en otras palabras, captará sonidos ambientales de todas partes, literalmente una cobertura de 360 grados.

Los micrófonos de la cámara son lo suficientemente sensibles como para amplificar los sonidos en su vecindad inmediata, por ejemplo, la respiración o el ruido del motor de la lente de la cámara. Estas desventajas se pueden eliminar con micrófonos externos: dependiendo del ambiente, en caso de que estemos haciendo grabaciones fuera de un entorno bien controlado, el micrófono dinámico es la opción preferida, en comparación con el micrófono de condensador que recoge todas las entradas de sonido, en el rango de frecuencia de hasta 16kHz o incluso 20kHz, y con una frecuencia más baja de 20-30Hz, típicamente atenuando el contenido de <200Hz.

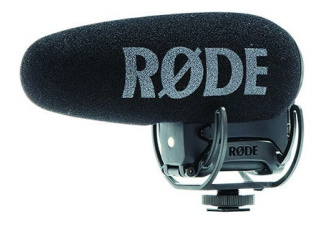

Después de la creación de video, las grabaciones de audio siempre deben crearse en un ambiente de estudio bien controlado. Los micrófonos omnidireccionales son una valiosa adición a la configuración del estudio, proporcionando una excelente calidad de sonido.

La reducción de ruido de los sonidos originados en el estudio (ruido de fondo o

ruido inducido por el altavoz) también se puede reducir con filtros.

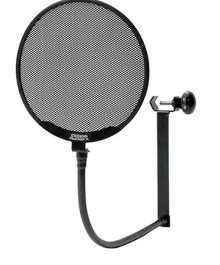

Con respecto a la preparación de los interiores del estudio y en relación a las preocupaciones de grabación de audio, después de seleccionar una habitación tranquila, las ventanas, si están presentes, deben cubrirse y colgarse espuma acústica en las paredes.

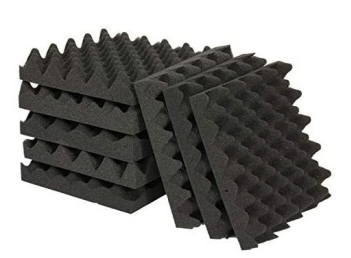

*Espuma acústica*

El narrador puede usar texto escrito, pero necesita seguir la marca de tiempo preparada por adelantado o escribirla, para que la alineación del tiempo se pueda hacer de manera más eficiente.

El software de código abierto Audicity (disponible en GitHub y multiplataforma) es una herramienta valiosa para revisar, filtrar y mezclar clips de audio. Tenacity también es de código abierto, software de nivel un poco más alto, quizás más fácil de usar, y construido sobre Audicity.

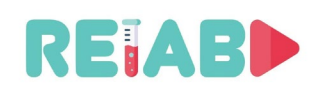

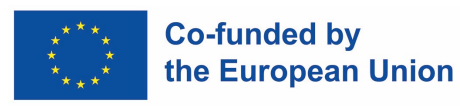

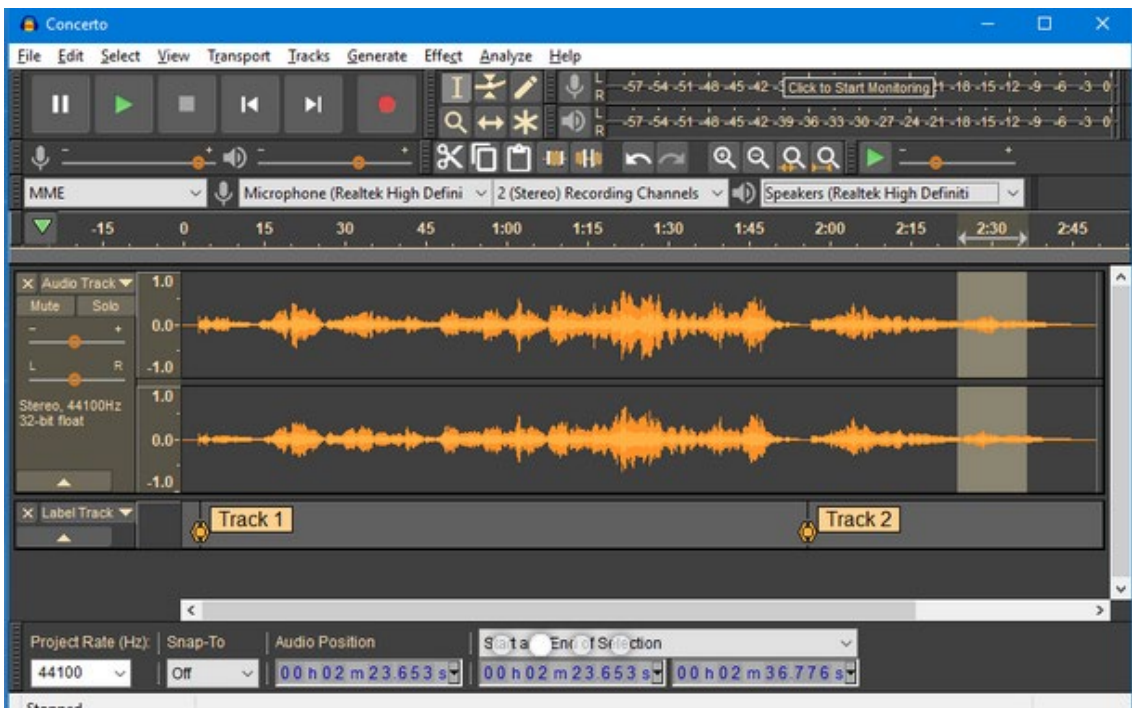

Los códecs de audio típicos utilizados para material de mayor calidad son AAC (preferido) y AC3. Las tasas de bits sugeridas están en el rango de 128-192kbps.

La transcodificación de otros formatos de audio se puede realizar utilizando herramientas de código abierto, como FFMPEG.

<span id="page-23-0"></span>Los ajustes finales de las pistas de video y audio requieren una buena alineación del tiempo. El software de edición de video también proporciona herramientas para realizar la tarea, y generalmente se basa en pistas: audio y video.

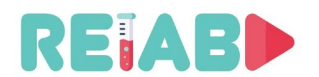

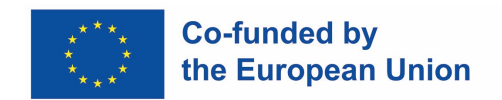

#### **Subtítulos**

Los subtítulos permiten que el contenido se comparta con un público más amplio, ya sea espectadores que hablan otro idioma o personas con discapacidades auditivas. También hace que el video sea más fácil de entender y ayuda al espectador a retener mejor la información. Según las estadísticas de YouTube, los videoclips con subtítulos incluidos se ven un 15% más que videos similares pero sin subtítulos.

Para implementar esta característica, necesitamos un archivo que contenga el texto y sus respectivas marcas de tiempo, siendo uno de los formatos más frecuentes el SRT. Usando la información del archivo, los subtítulos se codifican y están listos para ser utilizados dentro del video.

El formato SRT está basado en ASCII y es fácil de entender. En su nivel básico, incluso se podrían usar editores como Wordpad o Notepad ++. Aquí hay un extracto de un archivo SRT:

... 9 00:00:35.800 --> 00:00:40.822 Aquí está el comienzo del experimento. Se requiere especial atención. 10

00:00:41.822 --> 00:00:44.400 La temperatura debe aumentarse cuidadosamente.

11 00:00:42.400 --> 00:00:48.700 El proceso comienza ahora.

El comienzo de la presentación del grupo de subtítulos se define en segundos y milisegundos, con respecto al inicio del videoclip. La superposición se elimina en un segundo instante de tiempo definido. El tipo de fuente y el tamaño son definidos por el cliente, por lo que SRT solo lleva contenido de texto y tiempos.

Una de las herramientas gratuitas que se utilizan a menudo es YouTube Studio porque permite la generación automática de los subtítulos y marcas de tiempo. El resultado puede refinarse aún más, pero es un buen punto de partida. El uso del software gratuito (GPLv2) Handbrake también es interesante para la parte de codificación de subtítulos.

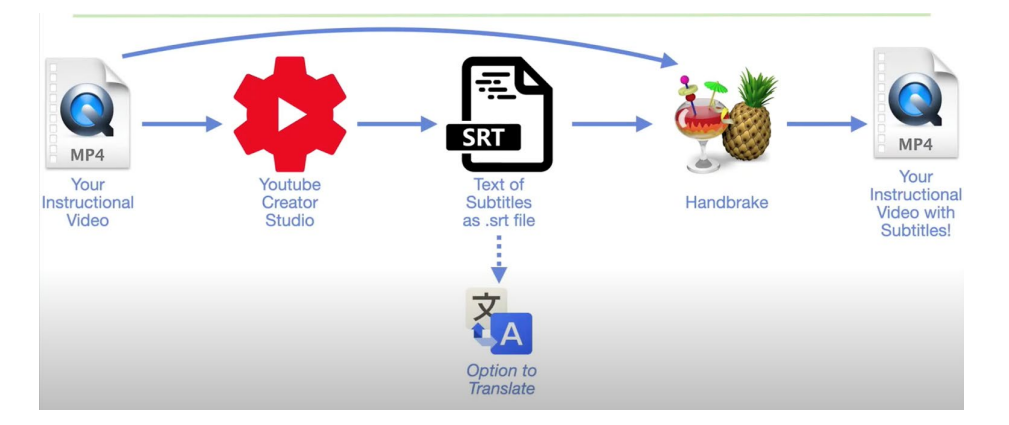

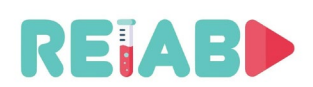

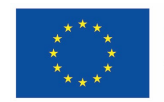

#### **Co-funded by** the European Union

Hay otros flujos de trabajo, más estándar: la solución recomendada se basa en Subtitle Edit, software de código abierto multiplataforma, disponible en GitHub y publicado bajo GPLv3. Permite la revisión simultánea de archivos multimedia, tanto de video como de audio, integrados en este paquete de software, junto con el editor de subtítulos. Los prácticos marcadores permiten una definición precisa de las marcas de tiempo y una fácil edición de las líneas de subtítulos.

Los subtítulos son importantes, ya que aseguran que cualquier palabra pronunciada junto con cualquier sonido o efecto de sonido relevante se muestre en la pantalla para que las personas sordas o con problemas de audición puedan leerlos. Sin ellos, su video no cumplirá con los requisitos necesarios de accesibilidad. Pero hay un beneficio adicional, ya que alguien que no pueda ver el video con el volumen subido (o que lo esté viendo en un entorno ruidoso; por ejemplo, un autobús o tren) o para cualquier persona que quiera poder leer para asegurarse de obtener la ortografía correcta.

Tenga en cuenta que los subtítulos opcionales (CC), en lugar de los subtítulos integrados en el vídeo, son mejores, ya que permiten a los estudiantes activarlos o desactivarlos.

<span id="page-25-0"></span>Los subtítulos se pueden superponer e insertar como imágenes (grabadas) en videoclips, realizando marcas de agua específicas. Hay pocos beneficios y muchas más desventajas en este enfoque. Los reproductores de video pueden ser muy simples sin necesidad de representación de texto y superposición. Un beneficio que dejó de ser importante hace muchos años, ya que la mayoría de los reproductores de vídeo hacen fácilmente el manejo de archivos SRT. En el lado negativo, al modificar el contenido de video, los títulos no se pueden desactivar durante la visualización, lo que podría oscurecer partes interesantes del videoclip. Además, no hay una buena manera de crear subtítulos en diferentes idiomas. La herramienta FFMPEG (código abierto) puede realizar fácilmente subtítulos 'burn-in' en videoclips, si es necesario por algún motivo.

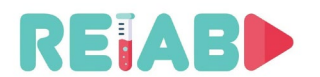

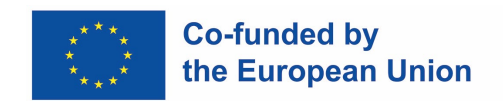

#### **Multilingüe**

Añadir soporte multilingüe a un vídeo se puede hacer con pistas de audio y subtítulos adicionales. Durante la preparación del clip, es mejor mantener las pistas de audio y / o subtítulos en archivos separados, lo que permite la mezcla final y la combinación de múltiples pistas en un solo formato de contenedor.

La traducción de subtítulos, generalmente en formato ASCII SRT, se puede hacer sin conexión, simplemente reemplazando cada oración en el idioma A con una oración / línea en el idioma B. Podemos conservar las marcas de tiempo del idioma principal (generalmente inglés) y reutilizarlas de los subtítulos traducidos.

Los subtítulos traducidos se pueden utilizar durante el proceso de doblaje y con el software de teleprompter capaz de leer archivos SRT.

#### <span id="page-26-0"></span>**Opciones de traducción para la preparación de contenido multilingüe**

- Traducción automática: buena como punto de partida, pero necesita un mayor refinamiento humano, sin embargo, valiosa, ya que puede reducir significativamente el tiempo de traducción.
	- o Traductor de Google
	- o DeepL
	- o Linguee diccionario contextual en línea
	- o MyMemory base de memoria de traducción
- Traducción hombre-máquina
	- o Plataformas de traducción de crowdsourcing, por ejemplo, Tatoeba
- Traducción humana

#### <span id="page-26-1"></span>**Doblaje de audio**

Si bien tener subtítulos es más barato y simple, una de las ventajas de tener el video doblado es que el espectador disfrutará más y comprenderá mejor el contenido que se le presenta en su propio idioma o dialecto. La desventaja obvia es el trabajo adicional que supone, que resulta costoso y no es fácilmente escalable.

Una herramienta útil de código abierto es Audicity (GPLv3), alojada en GitHub, que permitirá tener un control total sobre el proceso de grabación, incluida la edición y la inserción de efectos. Al seguir las marcas de tiempo continuamente disponibles, la narración existente de los subtítulos se puede utilizar para guiar al orador de manera adecuada.

La edición de pistas de audio, como recortar, aplicar efectos, reordenar también se puede hacer en editores de video, lo que permite ajustes finos.

<span id="page-26-2"></span>Este enfoque también puede ayudar en la difusión multilingüe asegurando un público más amplio.

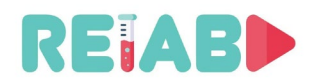

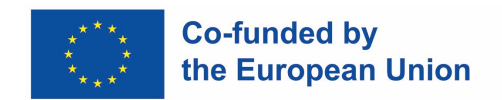

#### **Difusión (plataformas, metadatos)**

La difusión de videoclips para uso educativo de este tipo se realizaría principalmente a través de sitios web o servidores de la Universidad, integrados con otras plataformas de eLearning como Moodle.

<span id="page-27-0"></span>Dado que los videoclips son objetos estáticos, esto se ejecuta principalmente como transferencia de archivos dedicada. En casos raros, cuando la grabación de video se prepara en formato de transmisión como HLS o DASH, el flujo de archivos de corta duración se prepara y se entrega a la plataforma / aplicación del cliente. Un beneficio importante de este enfoque es la reducción de la latencia y la adaptación en tiempo real del mecanismo de entrega / consumo a las diferentes condiciones de la red.

En los sitios web de las universidades, el material debe organizarse al menos por área / tema, para que se puedan encontrar fácilmente mientras los estudiantes buscan material basado en instrucciones y no en URL explícitas. Es deseable algún mecanismo de búsqueda que incluya palabras clave (metadatos).

Otro aspecto importante es el ancho de banda disponible para descargar. Tener múltiples sesiones de video simultáneas puede abrumar rápidamente la conexión pública a Internet disponible de la universidad: por ejemplo, 100 sesiones de descarga a 5Mbps cada una saturarán la conexión pública de 1 Gbps. Por lo tanto, es necesario tener el mismo material de video, codificado en varios formatos, y permitir la adaptación automática por condiciones de ancho de banda.

Las plataformas públicas para la difusión de contenido de video pueden ser una herramienta valiosa, siendo la más notable YouTube de Google. Otros son Vimeo, DailyMotion, Utreon, VideosHub.

El principal beneficio de estas plataformas es la escalabilidad y la capacidad de servir muchas sesiones de video simultáneas. Por lo general, requieren el registro de los creadores de contenido y el seguimiento de ciertos estándares técnicos que se verifican automáticamente. Los estrictos derechos de autor y los estándares éticos también se aplican en estas plataformas.

Las herramientas de código abierto disponibles en GitHub, como OBS-Studio (GPLv2) pueden ayudar en la preparación final y publicación de videoclips OMX en algunas de estas plataformas.

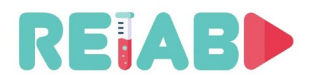

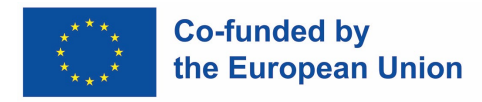

#### **Un ejemplo: Instalación de un set para producir recursos audiovisuales y multimedia**

#### **Breve orientación**

<span id="page-28-0"></span>En este apartado veremos qué necesidades tendremos que satisfacer a la hora de afrontar la instalación de un plató semiprofesional donde podamos producir el material audiovisual y/o multimedia que necesitemos como recursos educativos.

Veremos dimensiones, recursos técnicos, recomendaciones, y otros datos de interés que nos guiarán para poder instalar todos los equipos necesarios en un entorno adecuado para conseguir los mejores resultados.

#### **Introducción**

<span id="page-28-1"></span>Lo primero que debemos considerar es lo que vamos a necesitar para producir el material. En este sentido, lo primero que suele venir a la cabeza son las grabaciones de vídeo y otros recursos educativos que complementan la actividad docente.

Pero primero hay que preguntarse: ¿qué tipo de actividades vamos a hacer? ¿Videoclases? ¿Experimentos de laboratorio?

En nuestro caso, optaremos por una configuración particular que es la que mejor se adapta al objetivo buscado: la grabación de experimentos de laboratorio.

Esa configuración consistirá fundamentalmente, por un lado en la posibilidad de grabar de **forma sincrónica** la imagen del equipo de laboratorio (**cámara)** y, por otro, una grabación desde una pantalla de **ordenador**, de tal forma que tengamos un vídeo con una composición básica de la imagen de un profesor en el primer trimestre y la aplicación informática que está utilizando en el segundo trimestre. Debemos tener en cuenta que la aplicación informática puede ser cualquier cosa que tenga salida desde un ordenador, es decir, una presentación en Power Point, una página web, otro vídeo, cualquier herramienta ofimática, una interfaz de usuario que permita manipular un equipo de laboratorio, etc. Para algunos experimentos, sin embargo, no se necesita soporte informático. En esos casos, por supuesto, solo se requiere el primer elemento, y puede considerarse como un subcaso del que se presenta aquí.

Este será el objetivo que tendremos que conseguir cuando afrontemos nuestra instalación: obtener un vídeo en formato estándar (mp4 por ejemplo) con la composición descrita.

#### **El sistema**

<span id="page-28-2"></span>Básicamente, para obtener los resultados deseados necesitaremos, por un lado, obtener la grabación del experimento en directo, a través de una cámara, y por otro lado la salida VGA de un ordenador, tablet o incluso smartphone (adaptando las salidas de este último a una salida VGA).

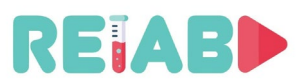

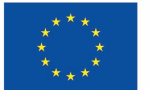

#### **Co-funded by** the European Union

Ambas señales, la cámara y el VGA, deben sincronizarse para que puedan reproducirse simultáneamente en tiempo real y que no haya asincronías entre lo que está sucediendo en el experimento y lo que se muestra en la aplicación informática en el segundo trimestre. Para ello, necesitaremos un sistema único que pueda recibir las dos señales, grabarlas, sincronizarlas y almacenarlas. Por último, necesitaremos un sistema que sea capaz de, a través de una tecla de luminancia <sup>1</sup>, mezclar ambas imágenes en una y producir un vídeo final con un formato estándar y con las dos imágenes unidas.

Como ya venimos anticipando, ya disponemos de una serie de componentes básicos para nuestro sistema:

- 1. Una cámara de vídeo con resolución suficiente que será la que capte la imagen del profesor mientras expone su asignatura
- 2. Un micrófono o sistema de audio que permita que los sonidos de los experimentos se recopilen claramente.
- 3. Una computadora, tableta o teléfono inteligente con adaptador de salida a VGA desde donde el maestro expone el material que explicará más a fondo el experimento u opera la interfaz del laboratorio.
- 4. Un fondo blanco, con un todo blanco lo más puro posible que servirá de referencia para posteriormente poder hacer una clave de luminancia.
- 5. Un sistema de iluminación adecuado para poder obtener una buena imagen del profesor y un objetivo lo más saturado posible para hacer la clave de luminancia.
- 6. Un sistema de grabación que pueda grabar las dos señales (cámara y VGA) de forma sincrónica y almacenarlas
- 7. Un software de composición que permita unir ambas señales en un solo video usando una plantilla preconfigurada
- 8. Un software de edición de vídeo que nos permita editar los vídeos obtenidos para añadir o eliminar piezas.

Con todos estos componentes, podemos configurar un diagrama como el siguiente:

 $1$  La clave de luminancia es un proceso por el cual un fondo blanco es reemplazado por una imagen o secuencia de imágenes para formar un video con las dos señales mezcladas. La clave de luminancia sustituye el blanco de la imagen principal por las imágenes de la secundaria, a diferencia de la clave de croma o clave de crominancia que lo que hace es sustituir un color vivo (normalmente un tipo de verde hormigón) por esas imágenes secundarias. Es decir, para una clave de luminancia utilizaremos un fondo blanco que será sustituido, y para una clave de crominancia un fondo verde.

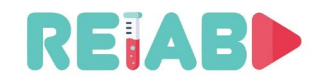

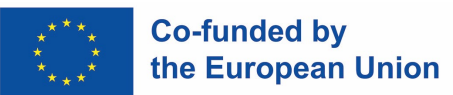

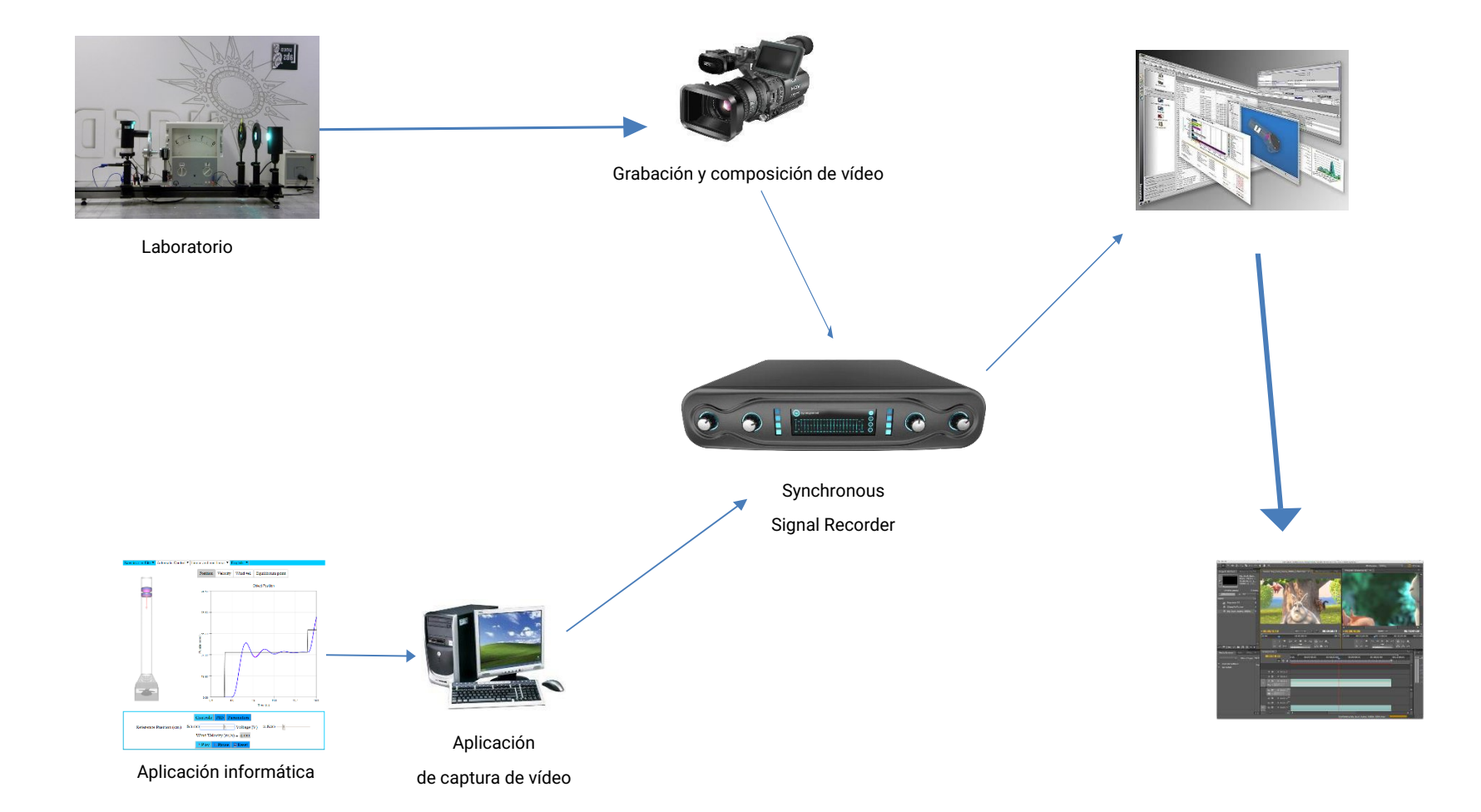

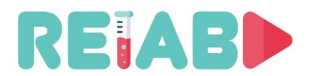

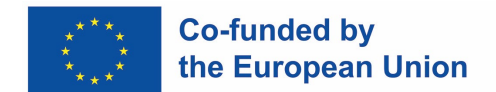

#### <span id="page-31-0"></span>**Requisitos del set de grabación**

Necesitaremos un espacio adecuado para poder realizar las grabaciones para generar las píldoras audiovisuales del tipo que estamos tratando.

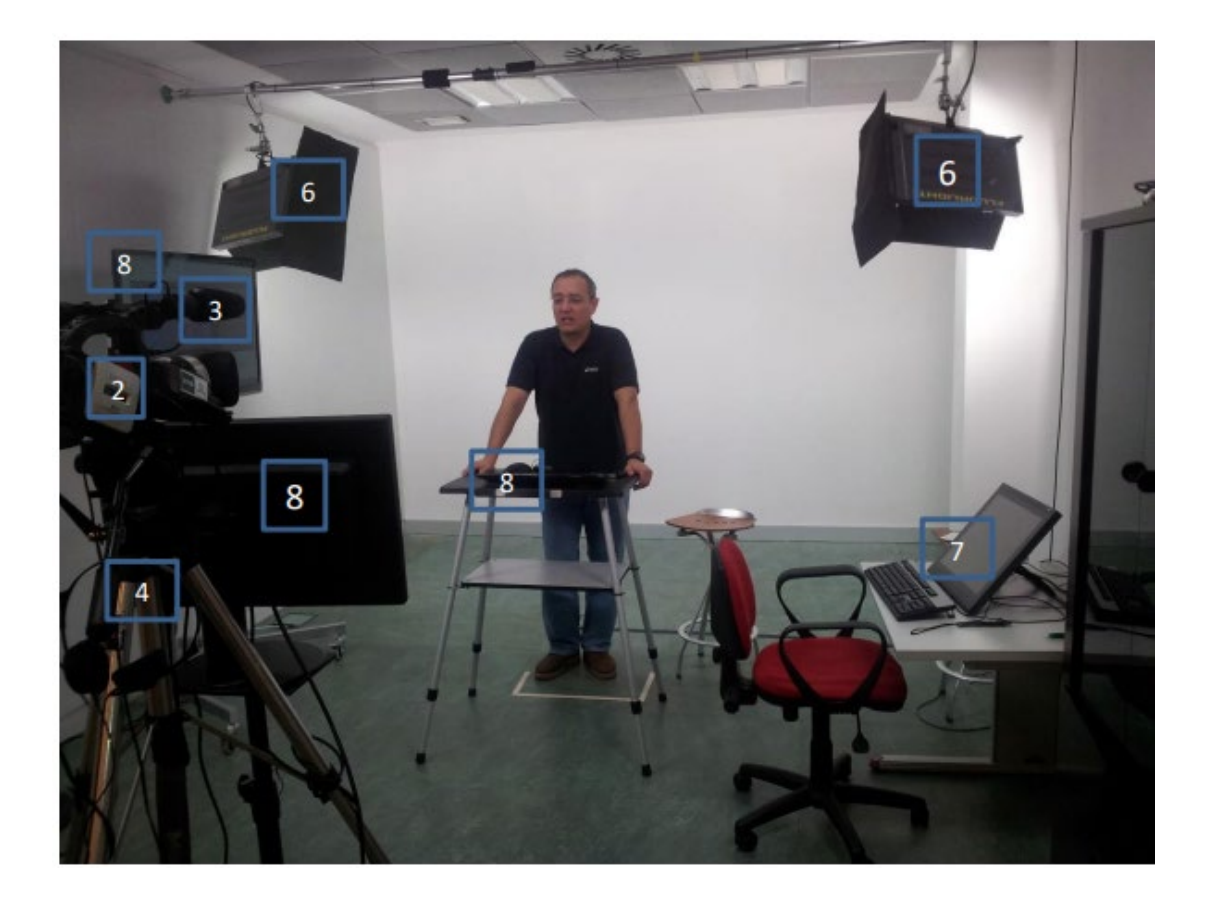

#### <span id="page-31-1"></span>**Requisitos de la habitación**

Requisitos esenciales:

- **Dimensiones**: 5 x 7 metros o más
- Estar **insonorizado**, o al menos estar en un lugar libre de ruido externo tanto en los lados como hacia arriba y hacia abajo. Lejos de pasillos de paso o habitaciones donde la gente suele reunirse.
- Tener un bajo nivel de reverberación (tener falso suelo y falso techo o suelo alfombrado, cortinas adecuadas para reducir la reverberación o estanterías).
- Debe ser una habitación **sin ventanas** o al menos que estas puedan oscurecerse por completo.
- Debe tener suficientes tomas eléctricas y suficiente energía eléctrica para poder conectar todos los equipos que serán necesarios.

Requisitos recomendados:

- Tienen aire acondicionado (7,000 a 10,000 frigorías).
- Tener un sistema de alimentación ininterrumpida (UPS).

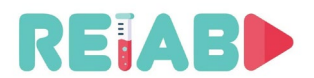

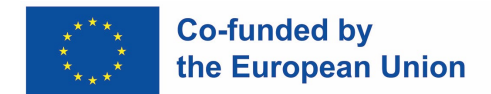

#### **Subsistemas de instalación**

En esta instalación consideraremos varios subsistemas:

- Grabación
- Audio y vídeo
- Iluminación
- **Presentación**
- Equipos auxiliares

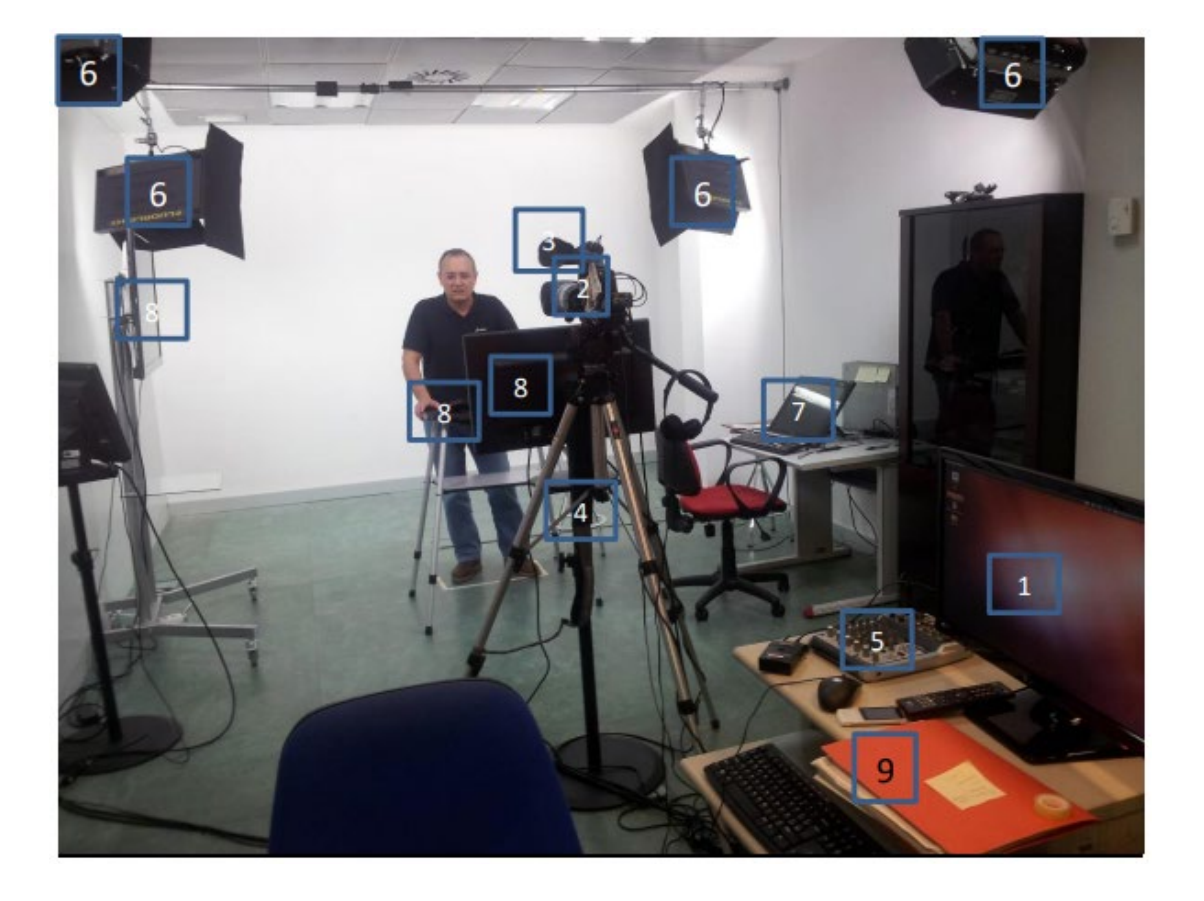

Subsistema de registro y control técnico

• Sistema de grabación de las dos señales (cámara y salida VGA) Software de composición de ambas señales

#### <span id="page-32-0"></span>**Software de edición de video**

Este sistema, normalmente gestionado por un técnico especializado, será el que permita la grabación síncrona de las dos señales principales (cámara y salida VGA), el posterior procesamiento de ambas señales para producir una única con la combinación de ambas, y un software de edición de vídeo que permita la posterior postproducción de la pieza terminada.

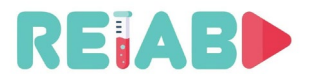

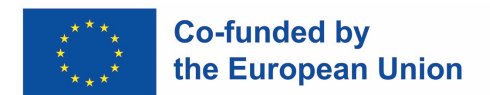

#### Equipo propuesto:

- Para la grabación síncrona:
	- 1. Gallicaster ®
	- 2. Adobe Captivate ®
- Para el procesamiento y la mezcla de las dos señales:
	- 1. POLIMEDIA (desarrollo de la Universidad Politécnica de Valencia) ®
- Para la edición de vídeo
	- 1. Adobe Premiere ®

#### Subsistema de audio y vídeo

- Cámara de video para altavoz de captura.
- Micrófono. La imagen muestra un micrófono unidireccional de la propia cámara. Es la solución más económica y técnicamente simple, pero se recomienda un micrófono de solapa inalámbrico o no inalámbrico que también esté conectado a la cámara. Con este tipo de micrófonos, evitamos interferencias y otros ruidos que puedan colarse en la grabación.
- Trípode de cámara.
- Mezclador de audio.
- También sería recomendable disponer de auriculares para que el técnico pueda escuchar la grabación.

Este subsistema permite la captura en vivo tanto de la imagen como del audio de un altavoz (si está presente) en tiempo real.

Equipo propuesto:

- Para la captura de imágenes:
	- 1. Cámara profesional o semiprofesional con entrada de audio XLR.
	- 2. Trípode Manfroto ® o similar.
- Para la captura de audio:
	- 1. Micrófono de corbata Sennheiser ® o similar.
	- 2. Mezclador de audio semiprofesional.

Subsistema de iluminación

• Bombillas de luz fría en Led o neón y sus soportes a la pared

Este subsistema se utiliza para la iluminación del fondo para obtener un objetivo lo más saturado posible y el profesor para evitar sombras.

Para ello, se dispone de 4 bombillas frías (preferiblemente LEDs) ya que al ser una habitación pequeña debes evitar el calor que desprenden las bombillas de alta potencia y que no son de este tipo.

Se colocarían dos focos (de más intensidad) para iluminar el fondo blanco en un soporte (barra) de pared a pared o en trípodes individuales y los otros dos (de menor intensidad) se

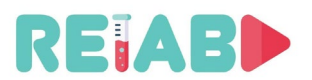

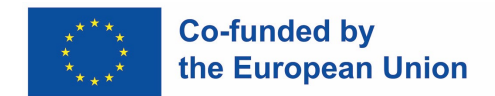

colocarían delante de la posición del profesor para iluminarlo, también se fijarían en barras de pared a pared o en trípodes individuales.

<span id="page-34-0"></span>La ventaja de la barra sobre los trípodes es que no ocupa espacio en la habitación. Los trípodes pueden limitar bastante la movilidad porque con sus patas extendidas ocupan bastante espacio. El efecto es el mismo.

Equipo propuesto:

Para retroiluminación trasera:

• Pantalla FLUORLIGHT JMF de 4 x 55 W Para las bombillas del orador:

• 2 x 55W pantalla ICE Ianiro

#### Subsistema de presentación

- Ordenador que contendrá la presentación/app del profesor y cuya salida VGA será captada en tiempo real y síncrona con la imagen captada por la cámara del profesor. También puede ser otro tipo de dispositivo Tablet o Smartphone si la salida es compatible con el sistema VGA a través de cualquier adaptador para tal fin.
- Monitores de presencia donde se proyectará la presentación para que el profesor pueda seguirla.

Equipo propuesto:

Para la presentación:

• Computadora a través de la cual se maneja la presentación, o se manipula la aplicación informática del laboratorio. Contará con un teclado y ratón inalámbricos desde los que el profesor lo gestionará desde su atril. También puede ser una tableta o un teléfono inteligente.

Para monitores:

- Un monitor de aproximadamente 24" que estará ubicado justo debajo de la lente de la cámara de video
- Un monitor de aproximadamente 42" que estará ubicado en el lado derecho del transportador.
- Ambos tendrán entrada VGA.
- Distribuidor de señal VGA para conectar los dos monitores al ordenador.

#### Subsistema de equipo auxiliar

Es el resto del kit el que completa el conjunto:

- Fondo enrollable en vinilo blanco (muy saturado) que se puede extender en la pared posterior, detrás del altavoz. También puedes pintar la pared con blanco muy saturado, pero el vinilo da mejores resultados.
- Soporte para fondo blanco.
- Atril y banco alto para el ponente.
- Mesa y silla para el técnico.
- Ordenador de sobremesa con dos monitores para el técnico y que puede monitorizar la grabación. En este equipo se instalará el software para la combinación de las dos señales (es decir, POLIMEDIA ®) y el software para la edición de vídeo (es decir, Adobe Premiere ®).

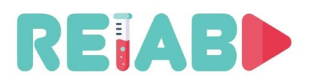

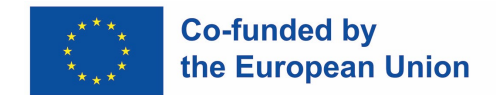

Con este subsistema, el técnico de sala podrá monitorizar la señal, llevar a cabo el proceso de integración de ambas señales (con el POLIMEDIA ®) y si es necesario, hacer la edición de vídeo requerida con Adobe Premiere ®.

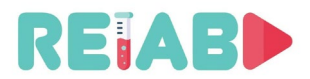

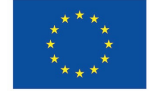

#### **Una experiencia de primera mano en el proceso de creación de "videos de experimentos de un minuto"**

#### **Descripción**

<span id="page-36-0"></span>El tema del primer conjunto de videos de ejercicios de laboratorio son las entradas y salidas digitales y el trabajo con interruptores y diodos LED. El objetivo de estos ejercicios es introducir a los estudiantes a trabajar con Arduino. Los materiales de video que se proporcionarán se clasifican de acuerdo con el grado de complejidad de más simple a más complejo. El objetivo principal es que los estudiantes se familiaricen con la forma de diseñar y resolver problemas con la ayuda de Arduino. El objetivo del primer conjunto de ejercicios es familiarizar a los estudiantes con la forma de pensar, lo que se necesita para resolver un determinado problema, cómo se ve el esquema del problema final, cómo se conectan todos los componentes en un sistema, cómo escribir un código de programación bueno y funcional y, finalmente, la salida o el aspecto de la solución final.

El primer video explica la forma en que se realizarán todos los ejercicios futuros. Se explican todas las ventajas de utilizar un simulador online para trabajar con sistemas como Arduino. En los materiales de video, todos los ejercicios se realizarán con la ayuda de la plataforma Tinkercad.

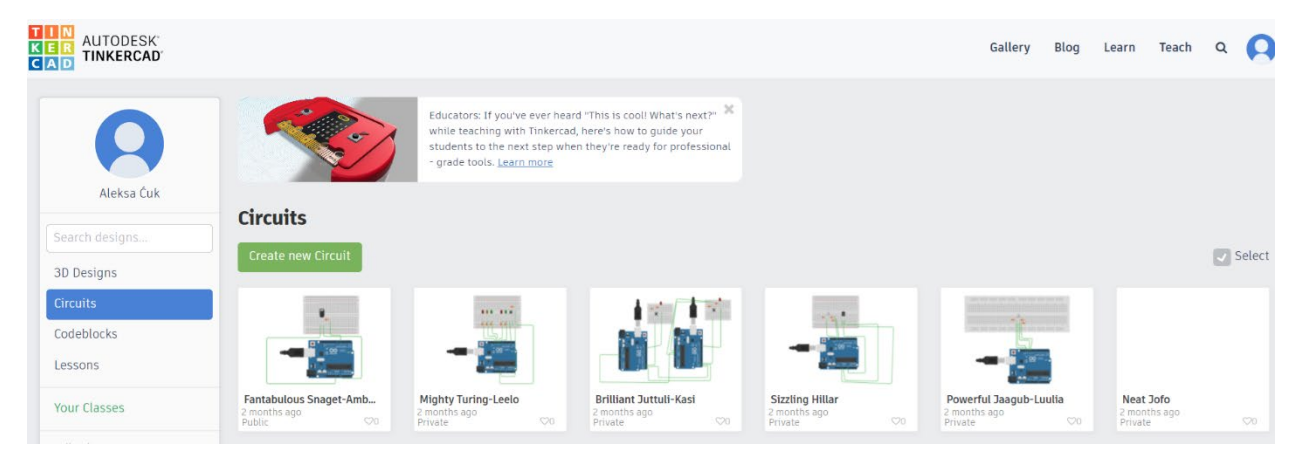

Cada ejercicio se dividirá en 2 partes. La parte 1 describirá el problema que queremos resolver, la representación esquemática de la solución, así como las conexiones de los componentes. La parte 2 se ocupará de escribir el código del programa de nuestra solución.

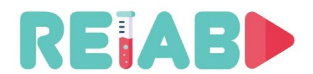

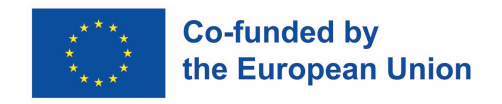

#### **Ejercicio I - Parpadeo del diodo**

El objetivo del primer ejercicio es implementar un sistema Arduino que utilice un solo diodo. El diodo debe parpadear con un período de 0,5 segundos.

<span id="page-37-0"></span>Solución:

Para realizar este sistema, son necesarios los siguientes elementos:

- Arduino UNO
- Resistencia 220Ω
- Diodo
- Protoboard

El video "Parte 1" describe el problema, muestra el esquema de solución y cómo conectar todos los componentes. En este ejemplo, los componentes necesarios son 1 Arduino UNO, 1 resistencia 220Ω y 1 diodo LED.

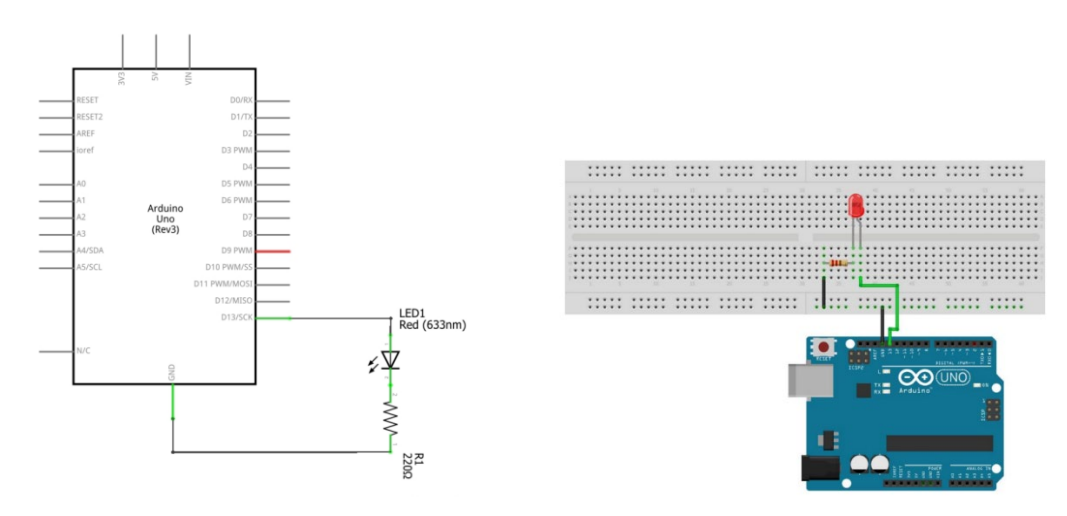

El video "Parte 2" muestra la implementación del código de la solución. Primero necesitamos inicializar las variables necesarias. PinNo debe establecerse en 13, ya que usamos el pin digital 13 para conectar el diodo. DelayTime es una variable que se utilizará para establecer el período de parpadeo del diodo, y al inicio del programa, el diodo se apaga, por lo que establecemos DiodeStatus en LOW. En la función setup(), primero inicializamos el pin del diodo como pin de salida, y luego establecemos el estado inicial del diodo. En la función de bucle estamos cambiando el estado del diodo. Con la función digitalWrite() estamos mostrando el valor de salida en el diodo. Y con la función de retardo retrasamos la ejecución del programa durante el tiempo deseado.

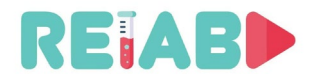

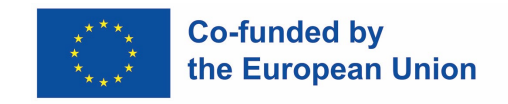

#### **Ejercicio II - Diodo y botón**

El objetivo del ejercicio es implementar un sistema Arduino que encienda el diodo si se presiona un botón, mientras que de lo contrario el diodo debe permanecer inactivo.

<span id="page-38-0"></span>Solución:

Para realizar este sistema, son necesarios los siguientes elementos:

- 1. Arduino UNO
- 2. 2x Resistencia 220Ω
- 3. Diodo
- 4. Protoboard
- 5. Pulsador

El video de la Parte 1 describe el problema, muestra el esquema de solución y cómo conectar todos los componentes. En este ejemplo, los componentes necesarios son 1 Arduino UNO, 2x resistencia 220Ω, 1 diodo LED y 1 pulsador.

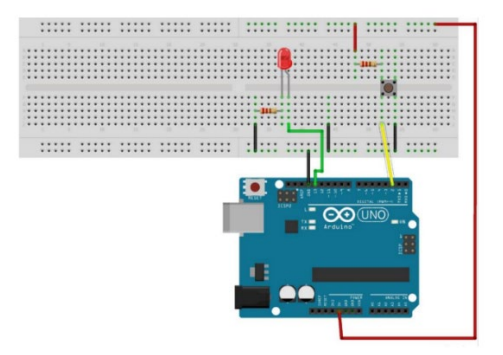

El diodo está conectado a un pin digital 13, cuyo nivel de voltaje se puede ajustar y controlar la operación del diodo, mientras que la llave está fijada al pin 2. La variable Status contiene el estado actual del botón. En la función de configuración, el pin de diodo se configura como un pin de salida, mientras que el pin de llave se configura como un pin de entrada. En la función de bucle, el valor de entrada de la clave se lee y se asigna al Estado. Si se presiona la tecla, el diodo se apaga, y si no, el diodo se enciende.

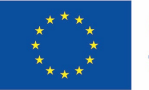

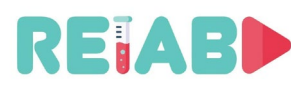

```
1 const int PIN DIODE = 13;
 2 const int PIN BUTTON = 2;
 3 volatile int STATUS = LOW;
 4
 5 void setup() {
 6
        pinMode (PIN DIODE, OUTPUT);
 \overline{\tau}pinMode (PIN BUTTON, INPUT);
        digitalWrite (PIN DIODE, STATUS);
 8
 9
   \rightarrow1011void loop () {
12STATUS = digitalRead (PIN BUTTON) ;
        digitalWrite(PIN_DIODE, STATUS);
1314 }
15
```
<span id="page-39-0"></span>El video de la Parte 2 muestra la implementación del código de la solución. Primero necesitamos inicializar las variables necesarias. Las variables PIN\_DIODE y PIN\_NUTTON se establecen en los pines digitales 13 y 2 r. La variable DIODE define el pin al que está conectado el botón, mientras que la variable Status contiene información sobre si se presionó el botón. Dentro de la función de configuración, se inicializa el sistema. Las direcciones de los pines se establecen primero. El pin al que está conectado el diodo se establece como salida, mientras que el pin al que está conectado el botón lo configuramos como entrada. El valor inicial de este pin es "0". Dentro del bucle de función, el valor se lee constantemente desde el pin número 2 al que está conectado el botón escribiendo la inversión del valor de lectura en el pin digital número 13 al que está conectado el diodo.

#### **Conclusión**

Este primer conjunto de videos es un grupo lógico de materiales que muestran los conceptos básicos de trabajar con un dispositivo Arduino. Los ejercicios que se han realizado son un buen punto de partida para continuar trabajando en este tema. Cubrimos temas relacionados con las entradas digitales, así como el trabajo con botones. Estos videos introducen al estudiante al proceso de pensar, trabajar con hardware y trabajar en un entorno en línea. Los videos están estructurados de tal manera que el estudiante puede entender rápida y relativamente fácilmente un determinado problema. Los videos se dividen en 2 partes. La razón por la que los videos se dividen es para ser lo más efectivos posible. Además, la división en 2 partes deja al estudiante con la posibilidad de volver fácilmente a una cierta parte que puede no entender bien. En el futuro de estos ejercicios, se realizarán tareas un poco más complejas, que tendrán un enfoque en ciertos temas necesarios en el desarrollo de Internet de las Cosas.